# АВТОНОМНАЯ НЕКОММЕРЧЕСКАЯ ОБРАЗОВАТЕЛЬНАЯ ОРГАНИЗАЦИЯ ВЫСШЕГО ОБРАЗОВАНИЯ ЦЕНТРОСОЮЗА РОССИЙСКОЙ ФЕДЕРАЦИИ «РОССИЙСКИЙ УНИВЕРСИТЕТ КООПЕРАЦИИ» **КАЗАНСКИЙ КООПЕРАТИВНЫЙ ИНСТИТУТ (ФИЛИАЛ)**

# РАБОЧАЯ ПРОГРАММА ДИСЦИПЛИНЫ (МОДУЛЯ)

# **ИНТЕРНЕТ-ТЕХНОЛОГИИ**

Специальность: 38.05.02 Таможенное дело

Направленность (профиль): «Правоохранительная деятельность и информационные технологии в таможенном деле»

Форма обучения: очная, заочная

Квалификация (степень) выпускника: специалист таможенного дела Срок обучения: очная форма -5 лет, заочная форма – 6 лет

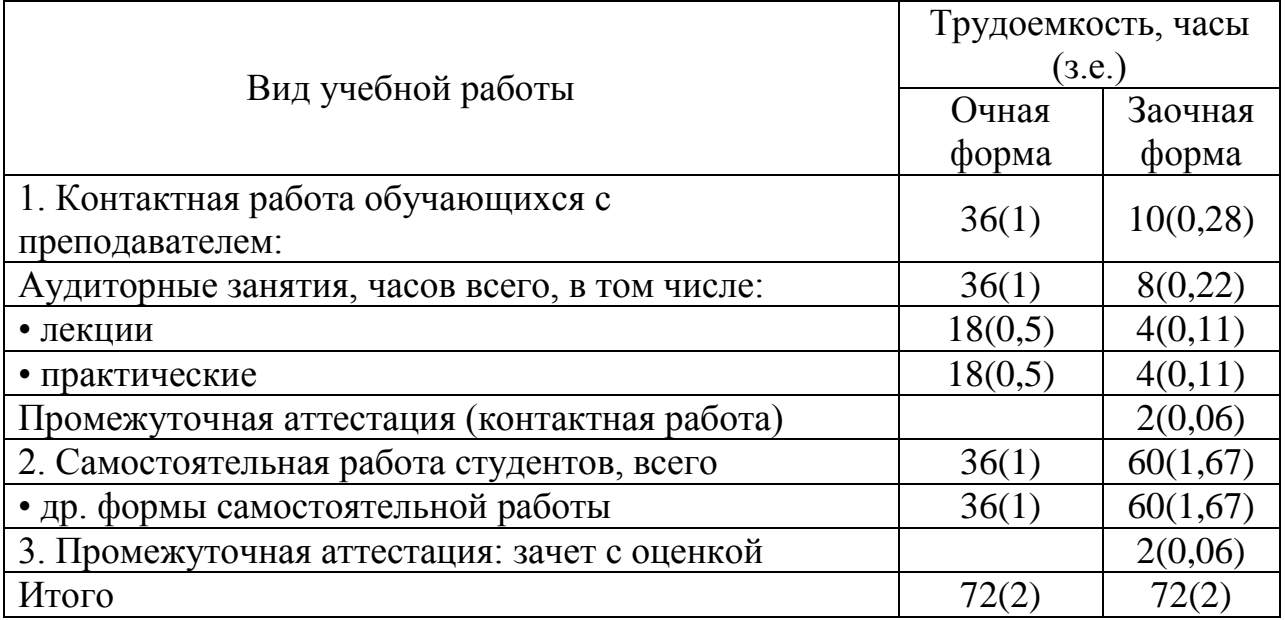

Радаев А.В. Интернет-технологии: Рабочая программа учебной дисциплины (модуля). - Казань: Казанский кооперативный институт (филиал) Российского университета кооперации, 2018. - 63 с.

Рабочая программа по дисциплине (модулю) «Интернет-технологии» по специальности 38.05.02 Таможенное дело, направленность «Правоохранительная деятельность и информационные технологии в таможенном деле» составлена Радаевым А.В., доцентом кафедры естественных дисциплин, сервиса и туризма Казанского кооперативного института (филиала) Российского университета кооперации в соответствии с требованиями Федерального государственного образовательного стандарта высшего образования по специальности «Таможенное дело утвержденного приказом Министерства образования и науки Российской Федерации от «17» августа 2015 г. № 850, и учебным планом по специальности 38.05.02 Таможенное дело, направленность (профиль) «Правоохранительная деятельность и информационные технологии в таможенном деле» (год начала подготовки - 2017).

#### **Рабочая программа:**

**обсуждена и рекомендована** к утверждению решением кафедры естественных дисциплин, сервиса и туризма Казанского кооперативного института (филиала) Российского университета кооперации от «10» мая 2018 г., протокол № 3.

**одобрена** Научно-методическим советом Казанского кооперативного института (филиала) от 23.05.2018, протокол № 5.

**утверждена** Ученым советом Российского университета кооперации от 30.05.2018, протокол № 7.

> © АНОО ВО ЦС РФ «Российский университет кооперации» Казанский кооперативный институт (филиал), 2018 © Радаев А.В., 2018

# **СОДЕРЖАНИЕ**

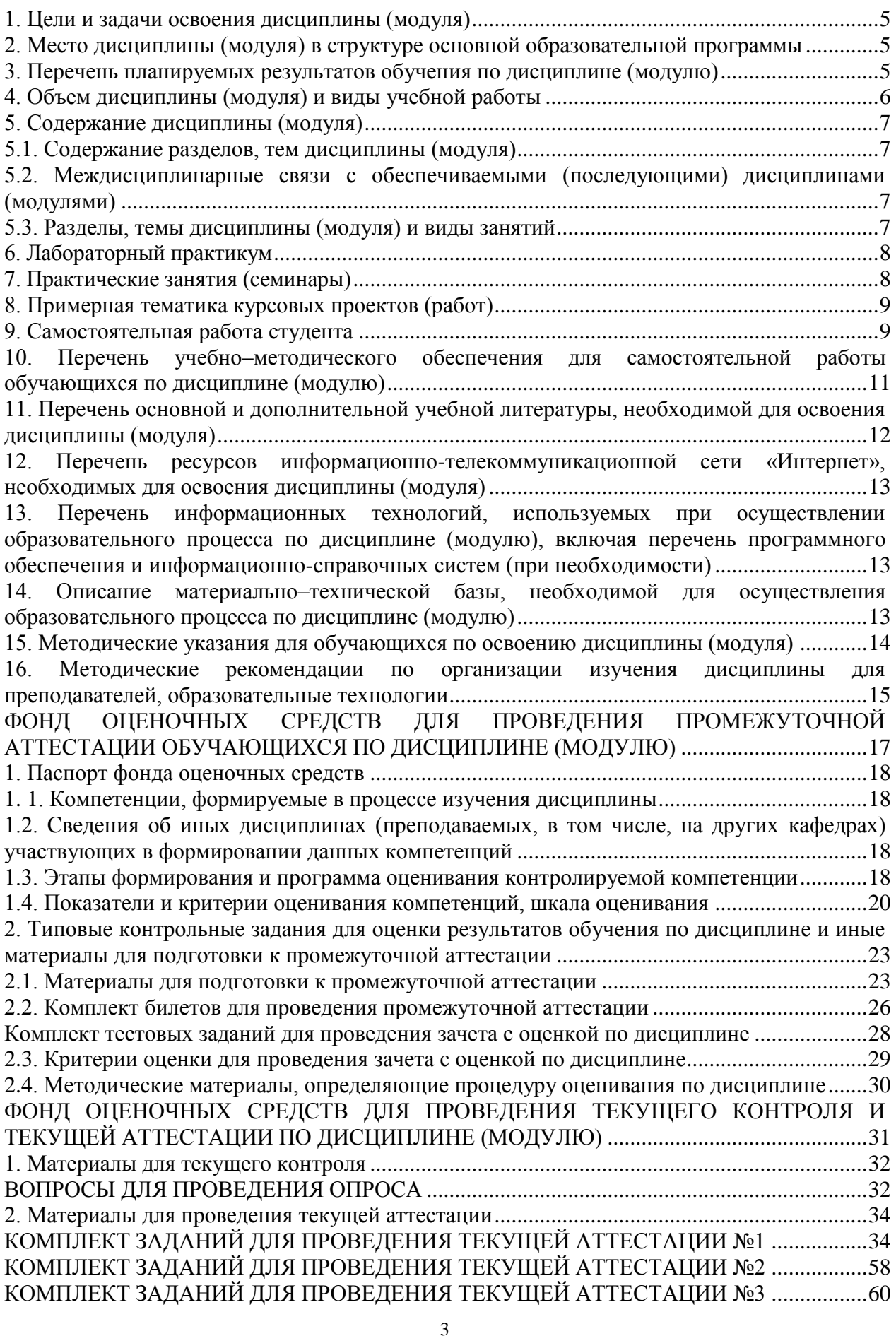

# [КОМПЛЕКТ ЗАДАНИЙ ДЛЯ ПРОВЕДЕНИЯ ТЕКУЩЕЙ АТТЕСТАЦИИ №4](#page-60-0) .................61

#### **1. Цели и задачи освоения дисциплины (модуля)**

<span id="page-4-0"></span>Цель освоения дисциплины «Интернет-технологии» - сформировать компетенции у будущих специалистов в области применения теоретических знаний по технологии разработки web-сайтов, овладение навыками использования электронных способов обмена информацией и средств их обеспечения, применяемых таможенными органами, а также практических навыков по применению современных методов и программных средств, используемых при построении сайтов.

Задачи освоения дисциплины:

- сформировать теоретические знания в области технологий разработки web-сайтов;

- обучить владению навыками использования электронных способов обмена информацией и средств их обеспечения, применяемых таможенными органами;

- получить практическую подготовку в области создания web-сайтов;

- приобрести навыки создания статических и динамических webстраниц с использованием HTML и CSS.

## <span id="page-4-1"></span>**2. Место дисциплины (модуля) в структуре основной образовательной программы**

Дисциплина относится к вариативной части дисциплин блока Б1 «Дисциплины (модули)»

Для изучения учебной дисциплины необходимы следующие знания, умения и владение навыками, формируемые предшествующими дисциплинами:

Информатика (ОПК-3);

Базы данных (ОПК-1; ОПК-3).

## <span id="page-4-2"></span>**3. Перечень планируемых результатов обучения по дисциплине (модулю)**

Изучение учебной дисциплины направлено на формирование у обучающихся следующей компетенции:

ПК-35 - владением навыками использования электронных способов обмена информацией и средств их обеспечения, применяемых таможенными органами

В результате освоения дисциплины обучающийся должен:

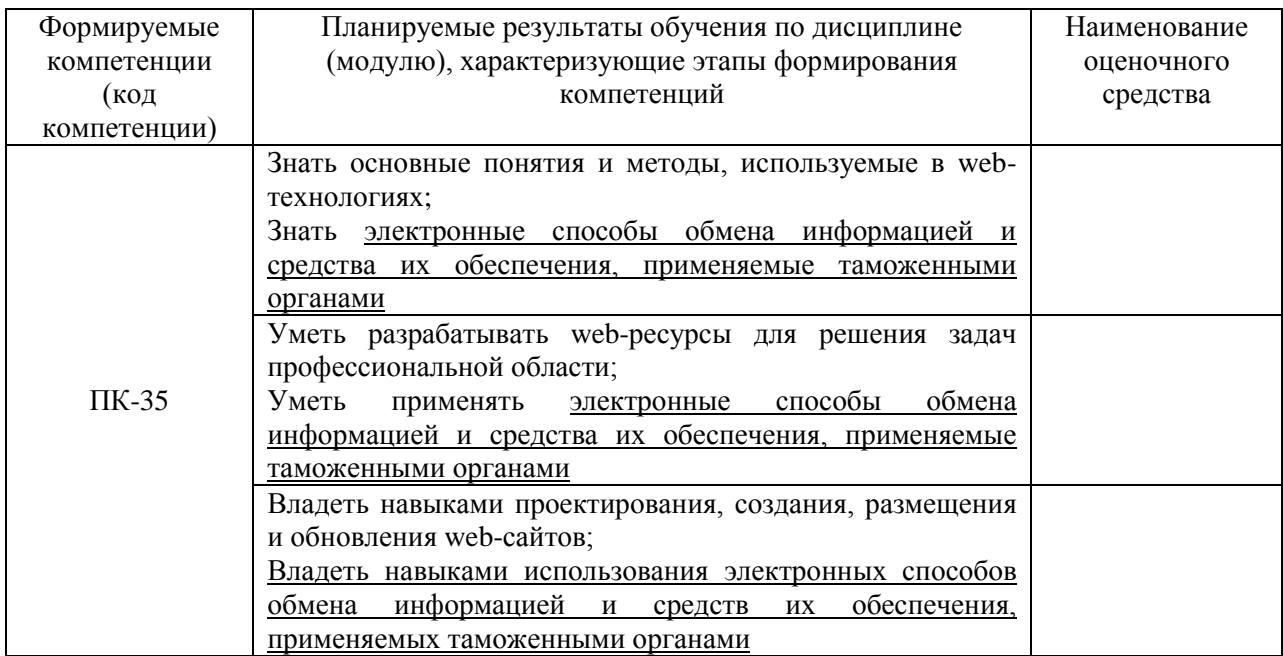

# **4. Объем дисциплины (модуля) и виды учебной работы**

<span id="page-5-0"></span>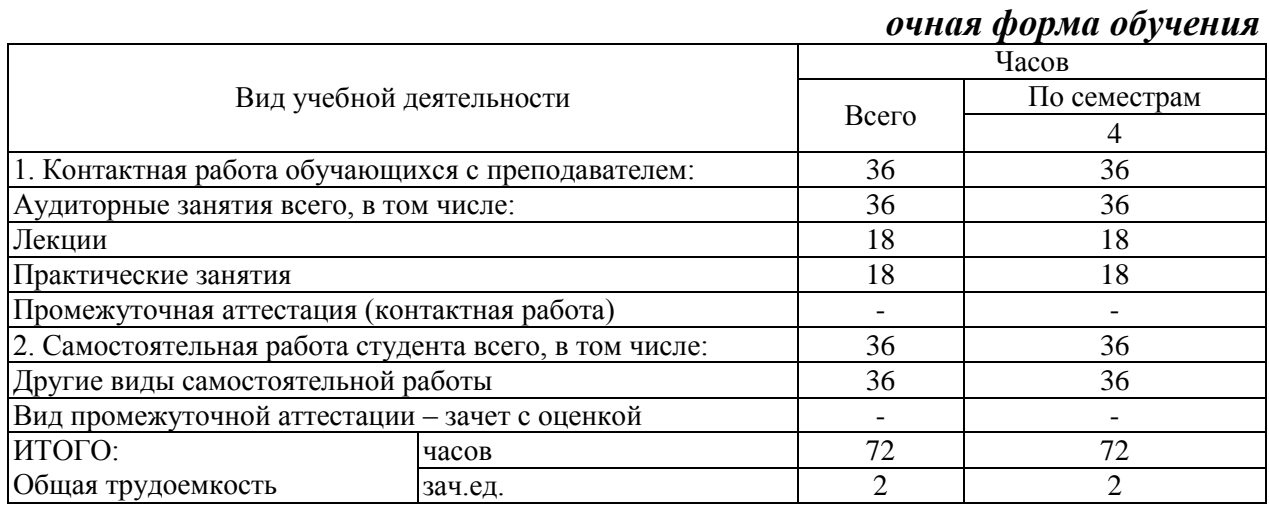

#### *заочная форма обучения*

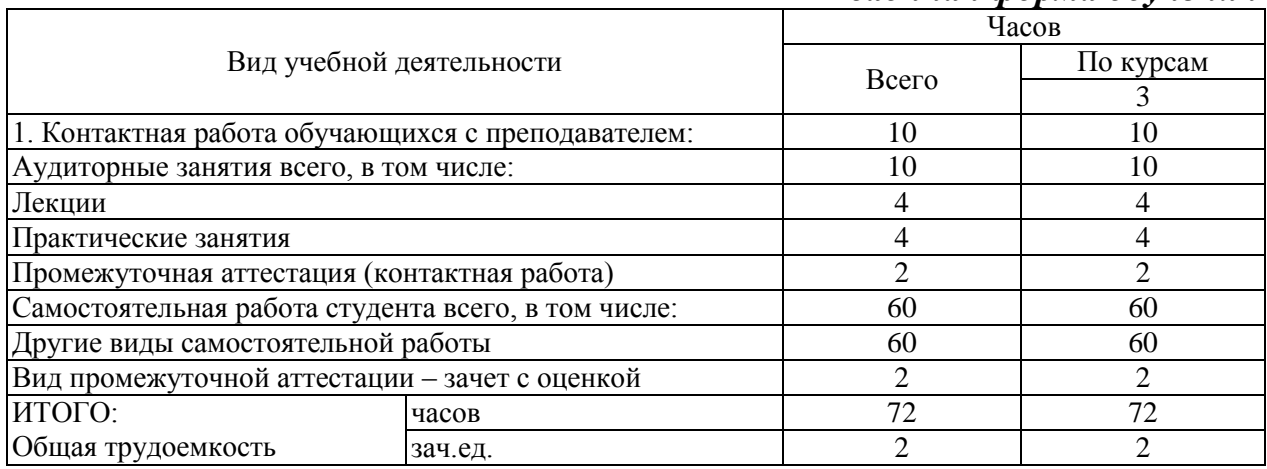

### <span id="page-6-0"></span>**5. Содержание дисциплины (модуля)**

#### <span id="page-6-1"></span>**5.1. Содержание разделов, тем дисциплины (модуля)**

#### **Тема 1. Основы Интернет-технологий**

Основные научно-технические проблемы и перспективы развития webтехнологий. Актуальные инновации развития web-технологий. Программное обеспечение глобальных сетевых технологий. Проектирование web-сайта. Требования к разработке web-сайтов. Владение навыками использования электронных способов обмена информацией и средств их обеспечения, применяемых таможенными органами.

#### **Тема 2. Язык разметки гипертекста HTML**

Создание HTML-документа. Структура HTML-документа. Абзацы, цвета, ссылки, списки. Вставка графических объектов. Таблицы. Фреймовая структура документа. Общие подходы к дизайну сайта. Разработка макета сайта.

#### **Тема 3. Технология каскадных таблиц стилей CSS**

Каскадные таблицы стилей. Виды селекторов CSS. Цвет и фон в CSS. Поля, отступы, рамки в CSS

### **Тема 4. Безопасность компьютерных сетей, компьютерные преступления и средства защиты информации**

Общие понятия о безопасности в интернет. Защита сайтов на уровне сервера. Безопасность скриптов и баз данных. Особенности защиты тематических сайтов, посвященных мероприятиям, личных сайтов и т.д.

## <span id="page-6-2"></span>**5.2. Междисциплинарные связи с обеспечиваемыми (последующими) дисциплинами (модулями)**

Дисциплина «Интернет-технологии» формирует ПК-35 компетенции, необходимые в дальнейшем для формирования компетенций ПК-36, ПК-37, ПК-38.

#### <span id="page-6-3"></span>**5.3. Разделы, темы дисциплины (модуля) и виды занятий**

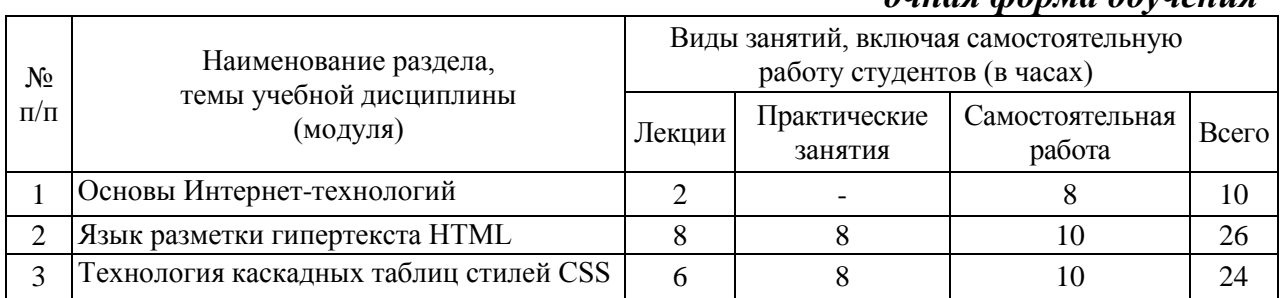

#### *очная форма обучения*

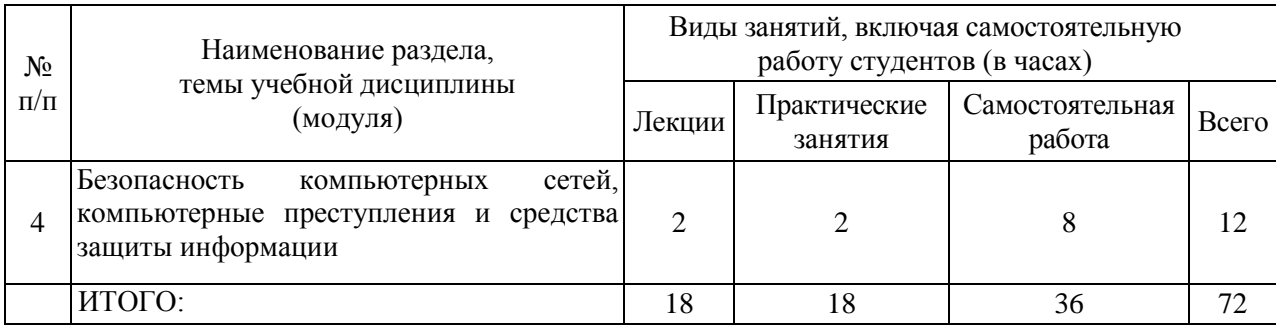

## *заочная форма обучения*

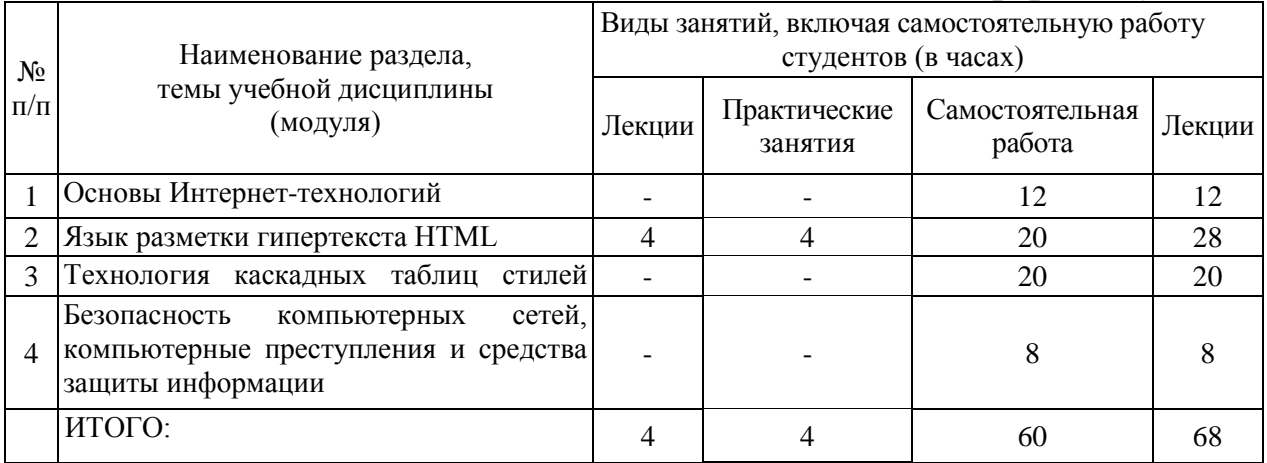

#### <span id="page-7-0"></span>**6. Лабораторный практикум**

Лабораторные занятия не предусмотрены учебными планами.

## **7. Практические занятия (семинары)**

<span id="page-7-1"></span>Практические занятия проводятся с целью формирования компетенций обучающихся, закрепления полученных теоретических знаний на лекциях и в процессе самостоятельного изучения обучающимися специальной литературы.

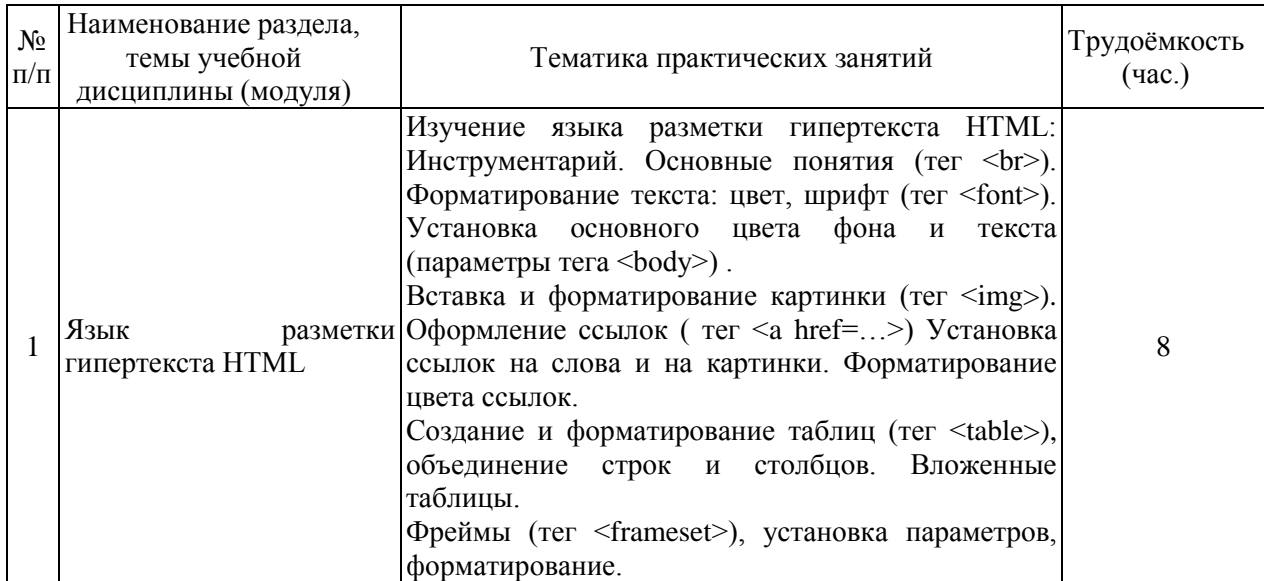

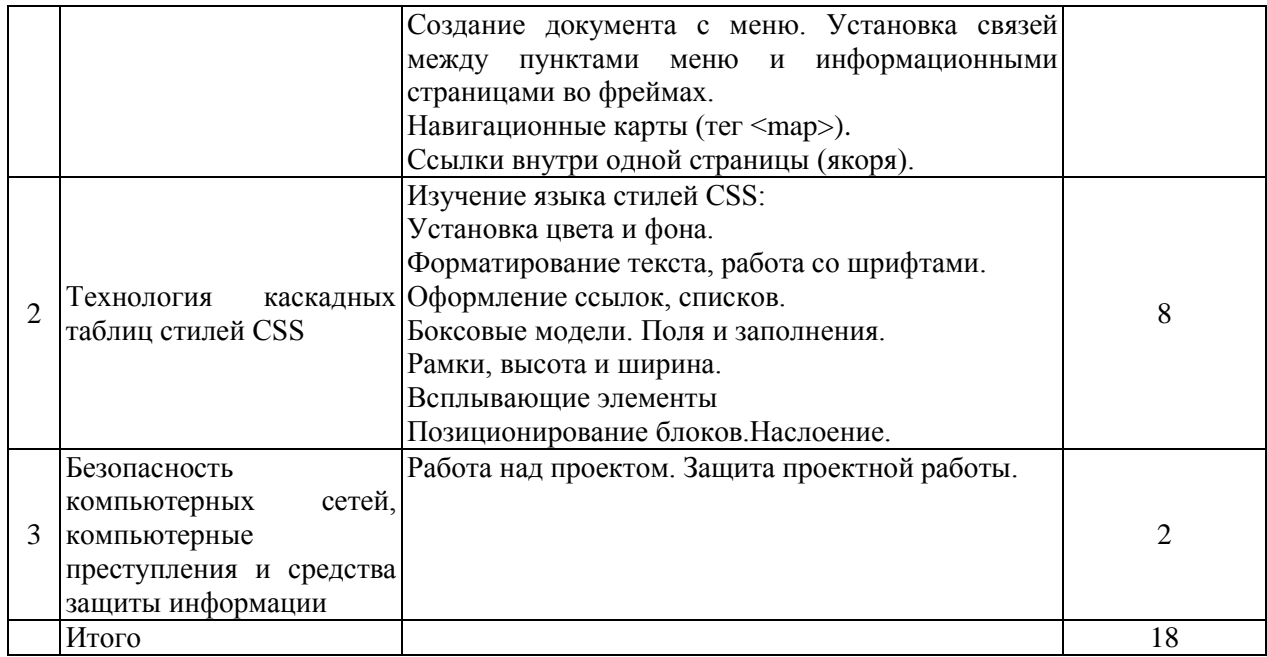

# *заочная форма обучения*

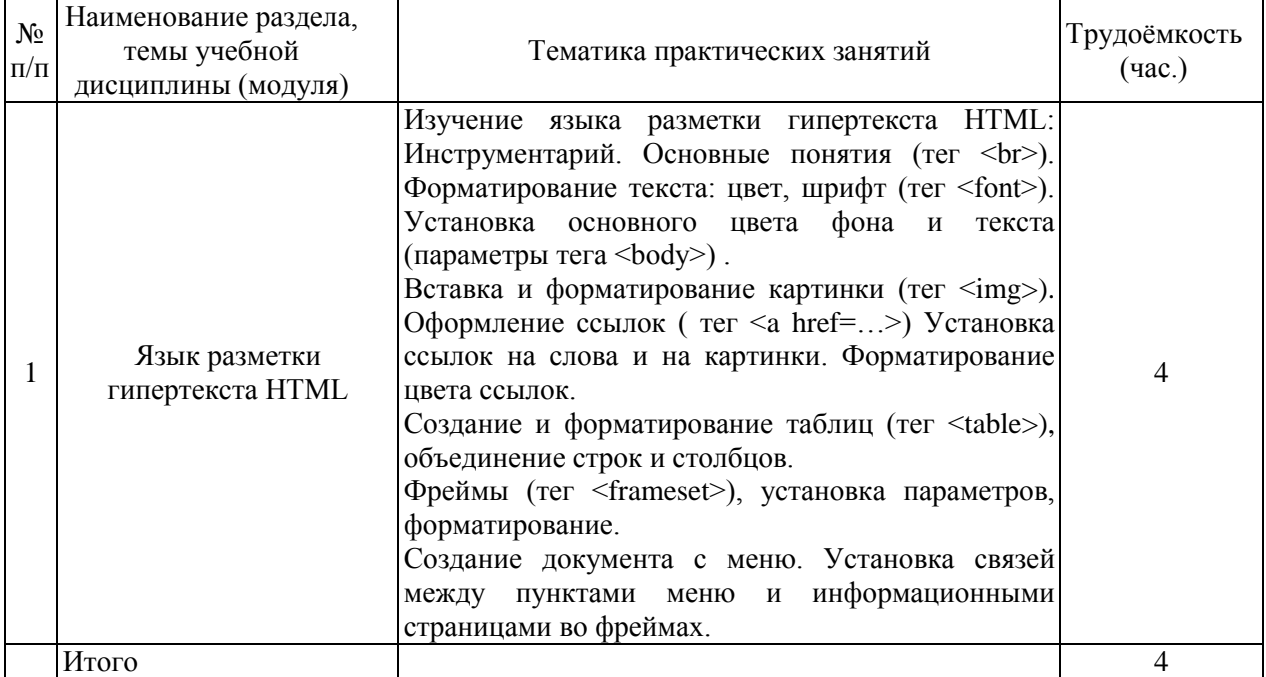

# <span id="page-8-0"></span>**8. Примерная тематика курсовых проектов (работ)**

Курсовые проекты (работы) не предусмотрены учебными планами.

# <span id="page-8-1"></span>**9. Самостоятельная работа студента**

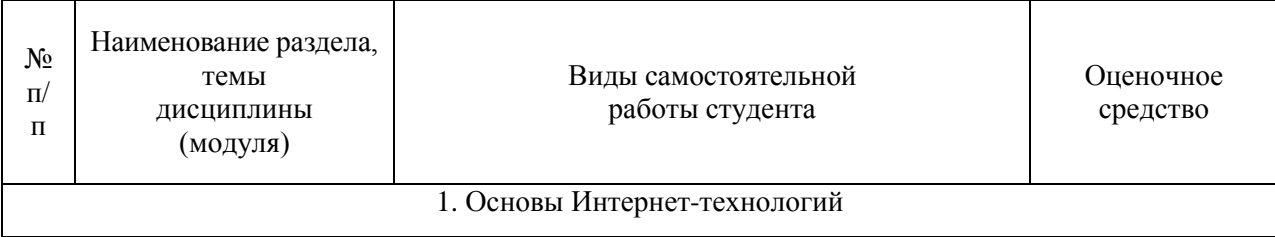

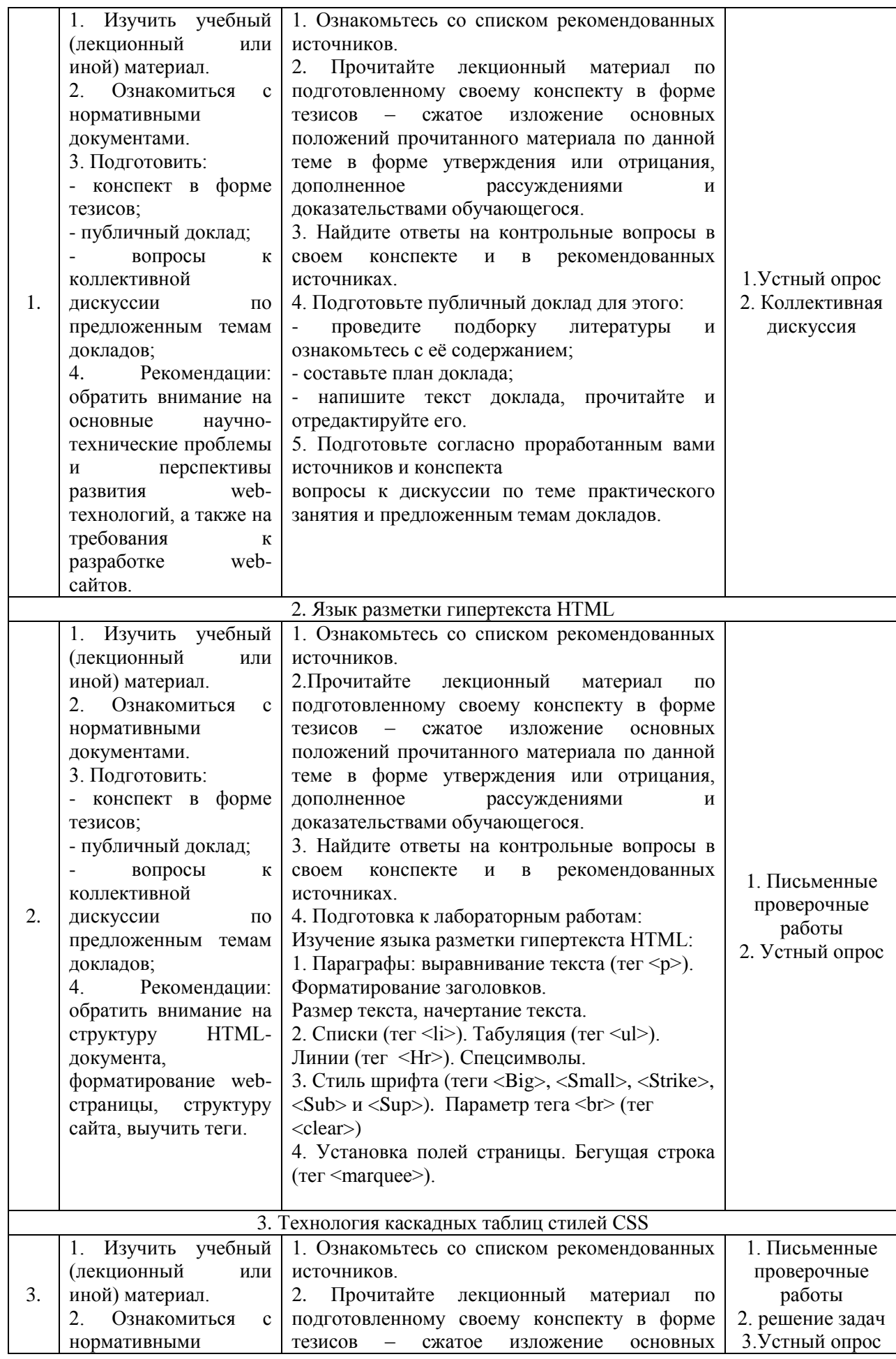

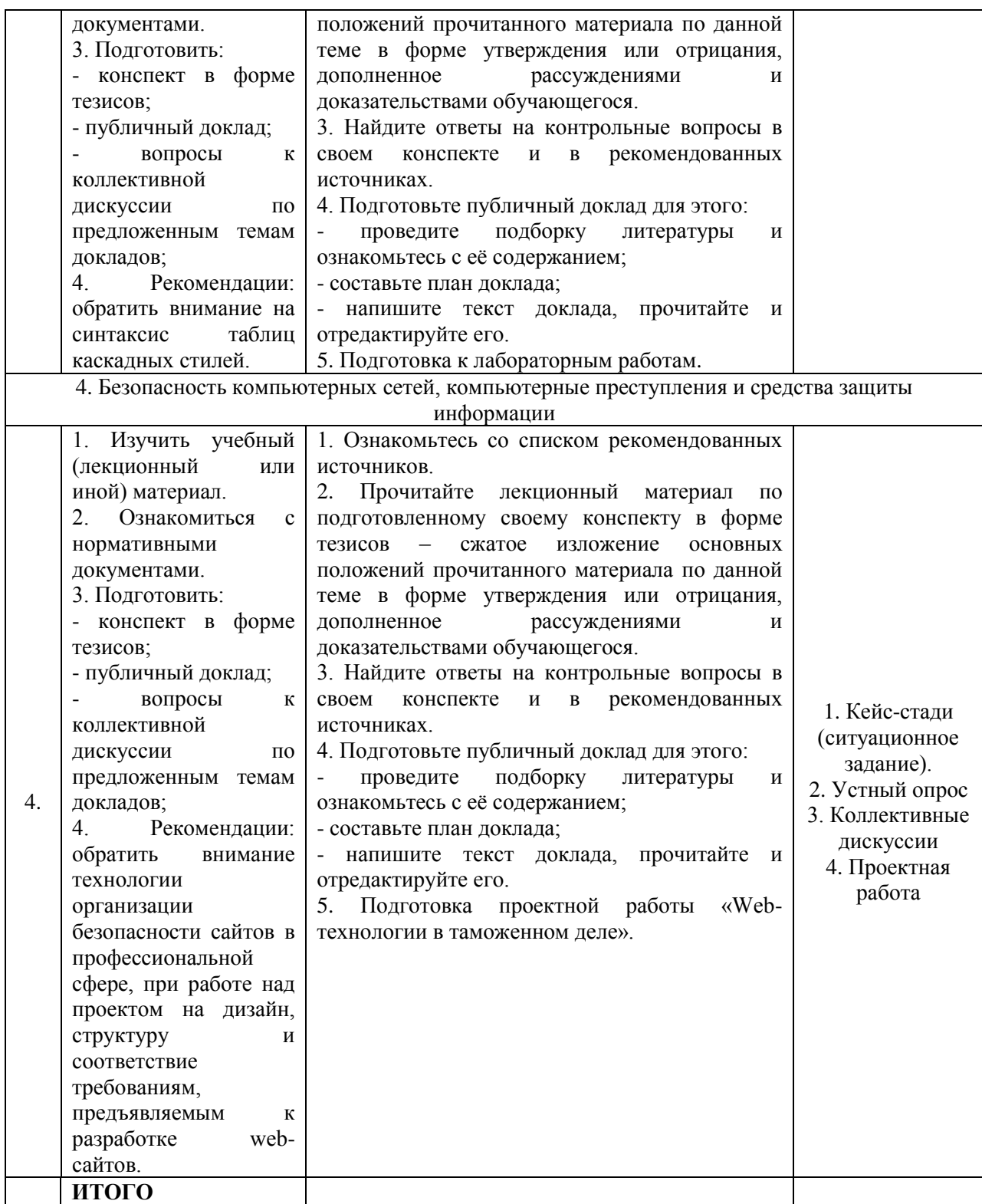

# <span id="page-10-0"></span>**10. Перечень учебно–методического обеспечения для самостоятельной работы обучающихся по дисциплине (модулю)**

Самостоятельная работа студентов предполагает тщательное освоение учебной и научной литературы по изучаемой дисциплине.

При изучении основной рекомендуемой литературы студентам необходимо обратить внимание на выделение основных понятий, их определения, научно-технические основы, узловые положения, представленные в изучаемом тексте.

При самостоятельной работе студентов с дополнительной литературой необходимо выделить аспект изучаемой темы (что в данном материале относится непосредственно к изучаемой теме и основным вопросам).

Дополнительную литературу целесообразно прорабатывать после основной, которая формирует базис для последующего более глубокого изучения темы. Дополнительную литературу следует изучать комплексно, рассматривая разные стороны изучаемого вопроса. Обязательным элементом самостоятельной работы студентов с литературой является ведение необходимых записей: конспекта, выписки, тезисов, планов.

Для самостоятельной работы по дисциплине используется следующее учебно-методическое обеспечение:

а) основная литература

1. Интернет-технологии: Учебное пособие / Гуриков С.Р. - М.:Форум, НИЦ ИНФРА-М, 2015. - 184 с. – Режим доступа: <http://znanium.com/catalog/product/488074>

2. Глобальное управление Интернетом и безопасность в сфере использования ИКТ: Ключевые вызовы для мирового сообщества: Научнопопулярное / Демидов О. - М.:Альпина Паблишер, 2016. - 198 с. – Режим доступа:<http://znanium.com/catalog/product/1002128>

б) дополнительная литература

1. Информационные технологии и системы: Учебное пособие / Е.Л. Федотова. - М.: ИД ФОРУМ: НИЦ ИНФРА-М, 2014. - 352 с. – Режим доступа:<http://znanium.com/catalog/product/429113>

## <span id="page-11-0"></span>**11. Перечень основной и дополнительной учебной литературы, необходимой для освоения дисциплины (модуля)**

а) основная литература

1. Интернет-технологии: Учебное пособие / Гуриков С.Р. - М.:Форум, НИЦ ИНФРА-М, 2015. - 184 с. – Режим доступа: <http://znanium.com/catalog/product/488074>

2. Глобальное управление Интернетом и безопасность в сфере использования ИКТ: Ключевые вызовы для мирового сообщества: Научнопопулярное / Демидов О. - М.:Альпина Паблишер, 2016. - 198 с. – Режим доступа:<http://znanium.com/catalog/product/1002128>

в) дополнительная литература

1. Информационные технологии и системы: Учебное пособие / Е.Л. Федотова. - М.: ИД ФОРУМ: НИЦ ИНФРА-М, 2014. - 352 с. – Режим доступа:<http://znanium.com/catalog/product/429113>

## <span id="page-12-0"></span>**12. Перечень ресурсов информационно-телекоммуникационной сети «Интернет», необходимых для освоения дисциплины (модуля)**

- 1. <https://www.book.ru/> ЭБС Book.ru
- 2. [http://www.iprbookshop.ru](http://www.iprbookshop.ru/) ЭБС IPRbooks
- 3. <https://ibooks.ru/> -ЭБС Айбукс.ru/ibooks.ru
- 4. <https://rucont.ru/> ЭБС «Национальный цифровой ресурс «Руконт»
- 5. <http://znanium.com/> ЭБС Znanium.com
- 6. https://dlib.eastview.com/- База данных East View

<span id="page-12-1"></span>**13. Перечень информационных технологий, используемых при осуществлении образовательного процесса по дисциплине (модулю), включая перечень программного обеспечения и информационносправочных систем (при необходимости)**

1. Desktop School ALNG LicSAPk MVL.

a. Office ProPlus All Lng Lic/SA Pack MVL Partners in Learning (лицензия на пакет Office Professional Plus)

- b. Windows 8
- 2. Система тестирования INDIGO.
- 3. Adobe Acrobat свободно-распространяемое ПО

4. Интернет-браузеры Google Chrome, Firefox – свободнораспространяемое ПО

5. Консультант + версия проф.- справочная правовая система

Каждый обучающийся в течение всего обучения обеспечивается индивидуальным неограниченным доступом электронно-библиотечной системе и электронной информационно-образовательной среде.

## <span id="page-12-2"></span>**14. Описание материально–технической базы, необходимой для осуществления образовательного процесса по дисциплине (модулю)**

Образовательный процесс обеспечивается специальными помещениями, которые представляют собой аудитории для проведения занятий лекционного типа, занятий семинарского типа, групповых и индивидуальных консультаций, текущего контроля и промежуточной аттестации, помещения для самостоятельной работы студентов и помещения для хранения и профилактического обслуживания учебного оборудования.

Специальные помещения соответствуют действующим противопожарным правилам и нормам, укомплектованы специализированной мебелью.

Аудитории лекционного типа, оснащенные проекционным оборудованием и техническими средствами обучения, обеспечивающими представление учебной информации большой аудитории, демонстрационным оборудованием.

Помещения для самостоятельной работы обучающихся оснащены компьютерной техникой, обеспечивающей доступ к сети Интернет и электронной информационно-образовательной среде университета.

### <span id="page-13-0"></span>**15. Методические указания для обучающихся по освоению дисциплины (модуля)**

Дисциплина «Интернет-технологии» состоит из 4 тем и изучается на лекциях, практических занятиях и при самостоятельной работе обучающихся. Обучающийся для полного освоения материала должен не пропускать занятия и активно участвовать в учебном процессе. Кроме того, обучающиеся должны ознакомиться с программой дисциплины и списком основной и дополнительной рекомендуемой литературы.

Основной теоретический материал дается на лекционных занятиях. Лекции включают все темы, заявленные в программе: основные теоретические вопросы информатики, обзор технических и программных средств реализации информационных процессов, общие сведения о компьютерных сетях, методах защиты информации. Для максимальной эффективности изучения необходимо постоянно вести конспект лекций, знать рекомендуемую преподавателем основную и дополнительную учебную литературу, позволяющую дополнить знания и лучше подготовиться к лабораторным занятиям.

Для закрепления теоретического материала, формирования профессиональных компетенций и практических навыков работы с информационными ресурсами, программными и техническими средствами со студентами проводятся практические занятия. В ходе практических занятий разбираются основные и дополнительные теоретические и практические вопросы информатики, изучаются компьютерные сети, организуется работа с современными прикладными программными средствами, проводятся тестирования по результатам изучения тем.

На изучение каждой темы выделено в соответствии с рабочей программой дисциплины количество часов лабораторных занятий, которые проводятся в соответствии с вопросами, рекомендованными к изучению по определенным темам. Обучающиеся должны регулярно готовиться к лабораторным занятиям. При подготовке к занятиям следует руководствоваться конспектом лекций и рекомендованной литературой.

Для эффективного освоения материала дисциплины учебным планом предусмотрена самостоятельная работа, которая должна выполняться в обязательном порядке. Выполнение самостоятельной работы по темам дисциплины, позволяет регулярно проводить самооценку качества усвоения материалов дисциплины и выявлять аспекты, требующие более детального изучения. Задания для самостоятельной работы предложены по каждой из изучаемых тем и должны готовиться индивидуально и к указанному сроку. По необходимости студент может обращаться за консультацией к преподавателю. Выполнение заданий контролируется и оценивается преподавателем.

В случае посещения обучающимся лекций и практических занятий, изучения рекомендованной основной и дополнительной учебной литературы, а также своевременного и самостоятельного выполнения заданий, подготовка к зачету с оценкой по дисциплине сводится к дальнейшей систематизации полученных знаний, умений и навыков.

### <span id="page-14-0"></span>**16. Методические рекомендации по организации изучения дисциплины для преподавателей, образовательные технологии**

Оценочные средства для контроля успеваемости и результатов освоения дисциплины (модуля):

а) для текущей успеваемости: опрос, тесты, выполнение и защита практических работ; выполнение и защита проектной работы

б) для самоконтроля обучающихся: тесты;

в) для промежуточной аттестации: вопросы для зачета с оценкой.

При реализации различных видов учебной работы по дисциплине «Интернет-технологии»» используются следующие образовательные технологии:

1) лекции с использованием интерактивных технологий (презентаций).

2) проведение практико-ориентированных занятий (проект)

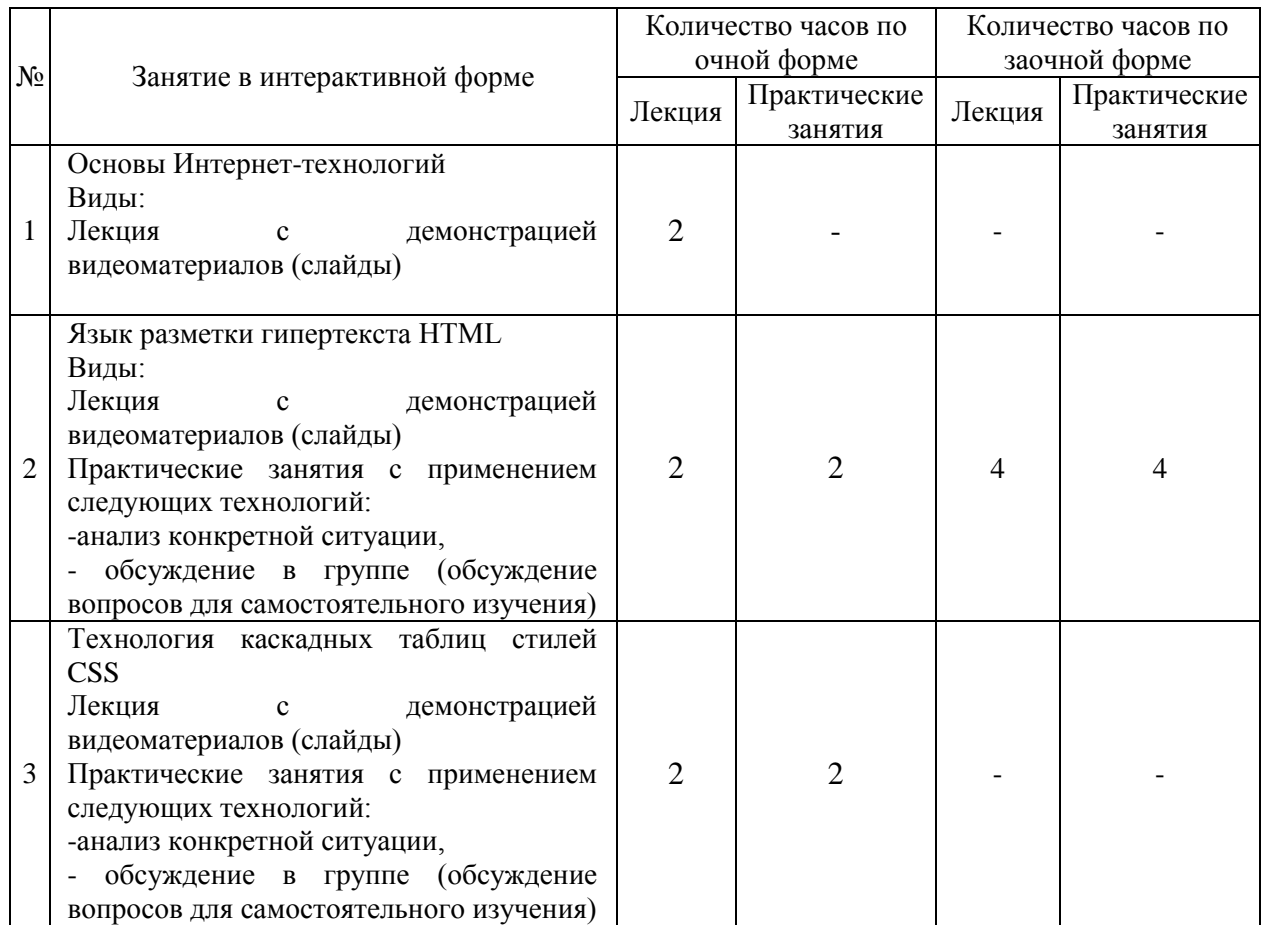

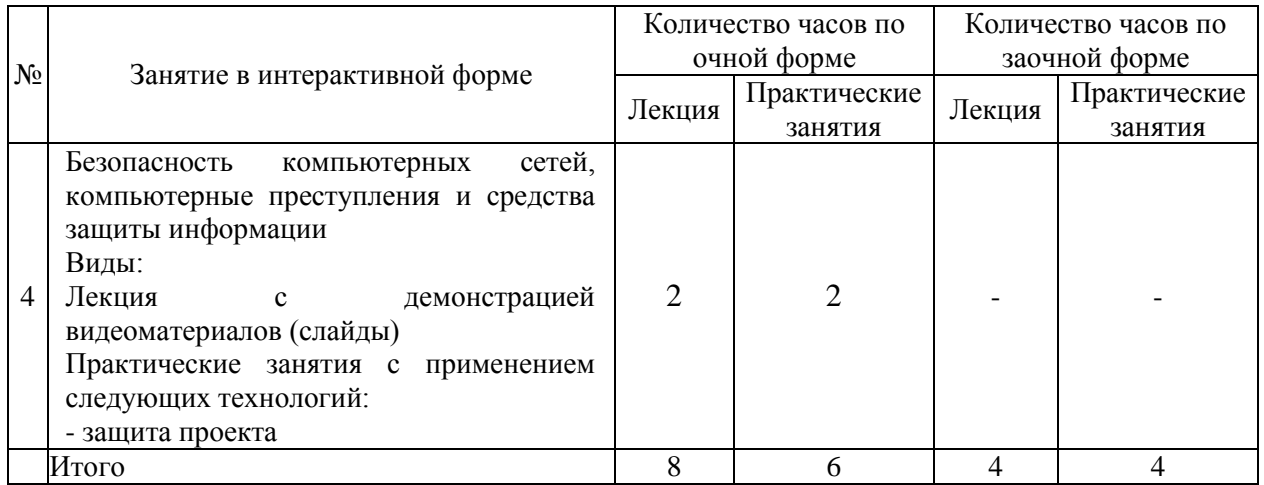

## АВТОНОМНАЯ НЕКОММЕРЧЕСКАЯ ОБРАЗОВАТЕЛЬНАЯ ОРГАНИЗАЦИЯ ВЫСШЕГО ОБРАЗОВАНИЯ ЦЕНТРОСОЮЗА РОССИЙСКОЙ ФЕДЕРАЦИИ «РОССИЙСКИЙ УНИВЕРСИТЕТ КООПЕРАЦИИ» **КАЗАНСКИЙ КООПЕРАТИВНЫЙ ИНСТИТУТ (ФИЛИАЛ)**

# <span id="page-16-0"></span>**ФОНД ОЦЕНОЧНЫХ СРЕДСТВ ДЛЯ ПРОВЕДЕНИЯ ПРОМЕЖУТОЧНОЙ АТТЕСТАЦИИ ОБУЧАЮЩИХСЯ ПО ДИСЦИПЛИНЕ (МОДУЛЮ)**

# **ИНТЕРНЕТ-ТЕХНОЛОГИИ**

Специальность: 38.05.02 Таможенное дело Направленность: «Правоохранительная деятельность и информационные технологии в таможенном деле»

#### <span id="page-17-0"></span>**1. Паспорт фонда оценочных средств**

#### **1. 1. Компетенции, формируемые в процессе изучения дисциплины**

<span id="page-17-1"></span>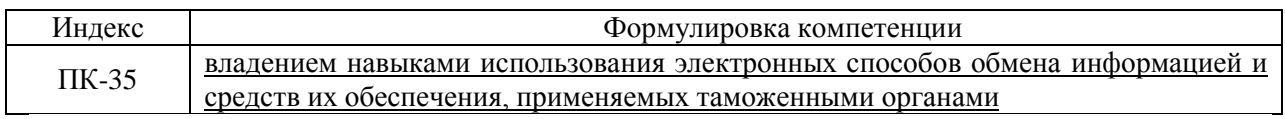

## <span id="page-17-2"></span>**1.2. Сведения об иных дисциплинах (преподаваемых, в том числе, на других кафедрах) участвующих в формировании данных компетенций**

## *1.2.1. Компетенция ПК-35 формируется в процессе изучения дисциплин (прохождения практик):*

Информационные таможенные технологии

Производственная практика. Практика по получению профессиональных умений и опыта профессиональной деятельности

#### <span id="page-17-3"></span>**1.3. Этапы формирования и программа оценивания контролируемой компетенции**

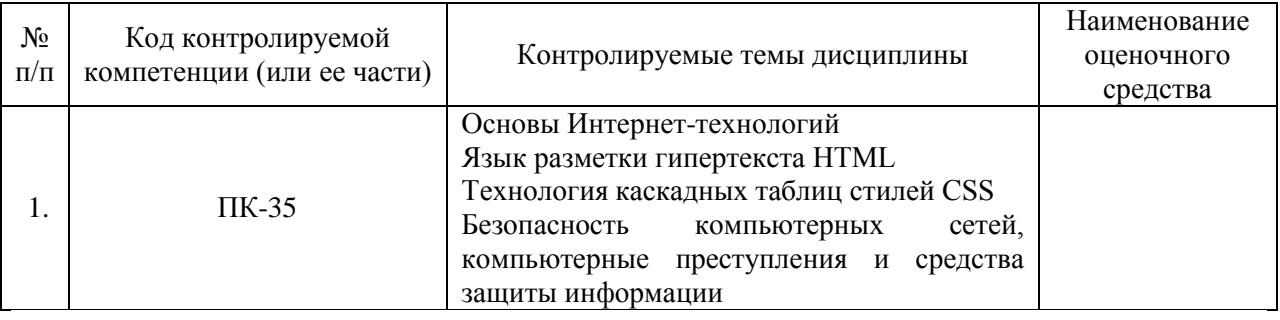

## **Процедура оценивания**

1. Процедура оценивания результатов освоения программы учебной дисциплины включает в себя оценку уровня сформированности компетенций студента при осуществлении текущего контроля и проведении промежуточной аттестации.

2. Уровень сформированности компетенции (ПК-35) определяется по качеству выполненной студентом работы и отражается в следующих формулировках: высокий, хороший, достаточный, недостаточный.

3. При выполнении студентами заданий текущего контроля и промежуточной аттестации оценивается уровень обученности «знать», «уметь», «владеть» в соответствии с запланированными результатами обучения и содержанием рабочей программы дисциплины:

 профессиональные знания студента могут проверяться при ответе на теоретические вопросы, выполнении тестовых заданий, практических работ,

 степень владения профессиональными умениями – при решении ситуационных задач, выполнении практических работ и других заданий.

4. Результаты выполнения заданий фиксируются в баллах в соответствии с показателями и критериями оценивания компетенций. Общее количество баллов складывается из следующих значений:

 суммы баллов за выполнение практических заданий на выявление уровня обученности «уметь»;

 суммы баллов за выполнение практических заданий на выявление уровня обученности «владеть»;

 суммы баллов за ответы на теоретические и дополнительные вопросы.

5. По итогам текущего контроля и промежуточной аттестации в соответствии с показателями и критериями оценивания компетенций определяется уровень сформированности компетенций студента и выставляется оценка по шкале оценивания.

# **1.4. Показатели и критерии оценивания компетенций, шкала оценивания**

<span id="page-19-0"></span>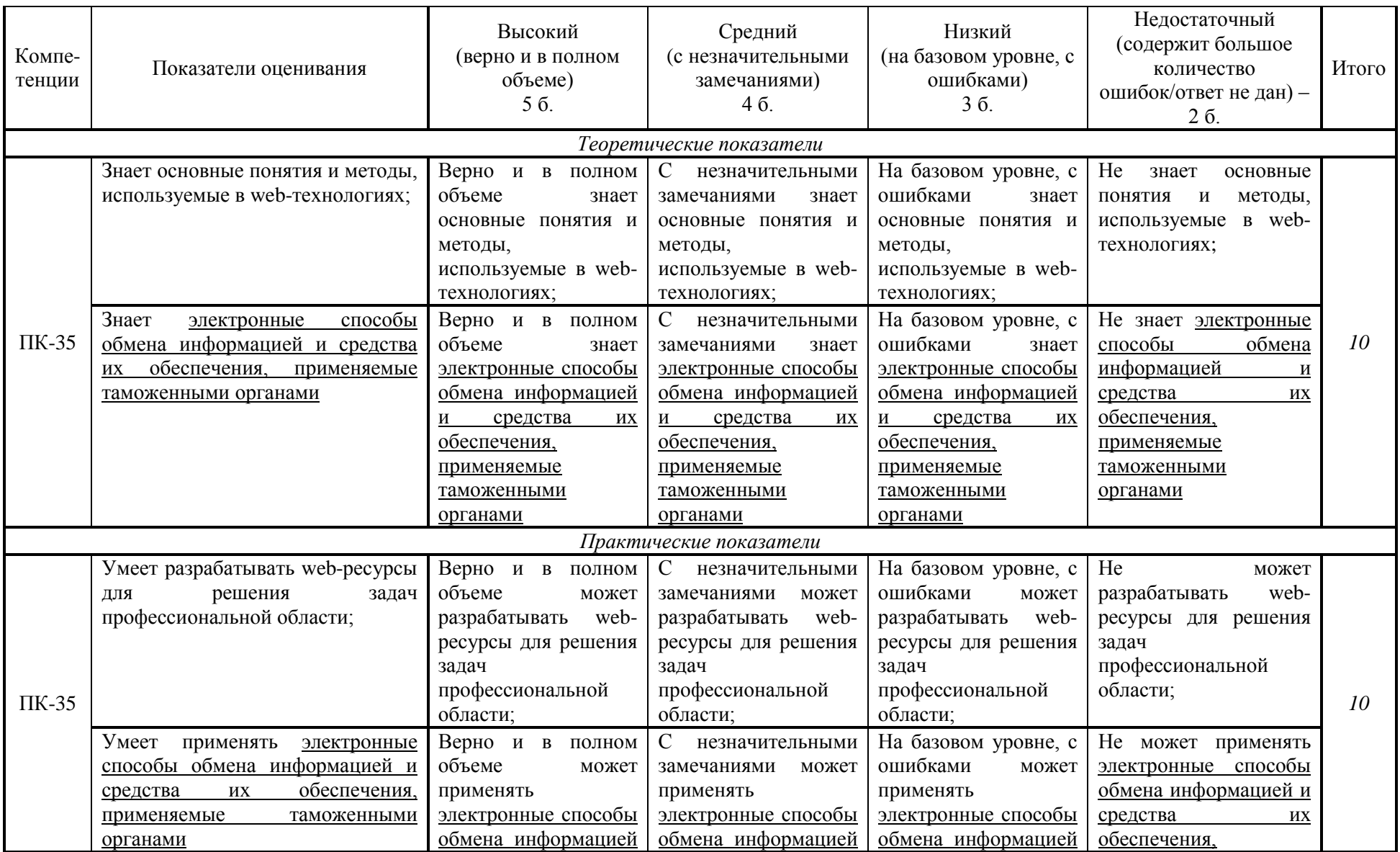

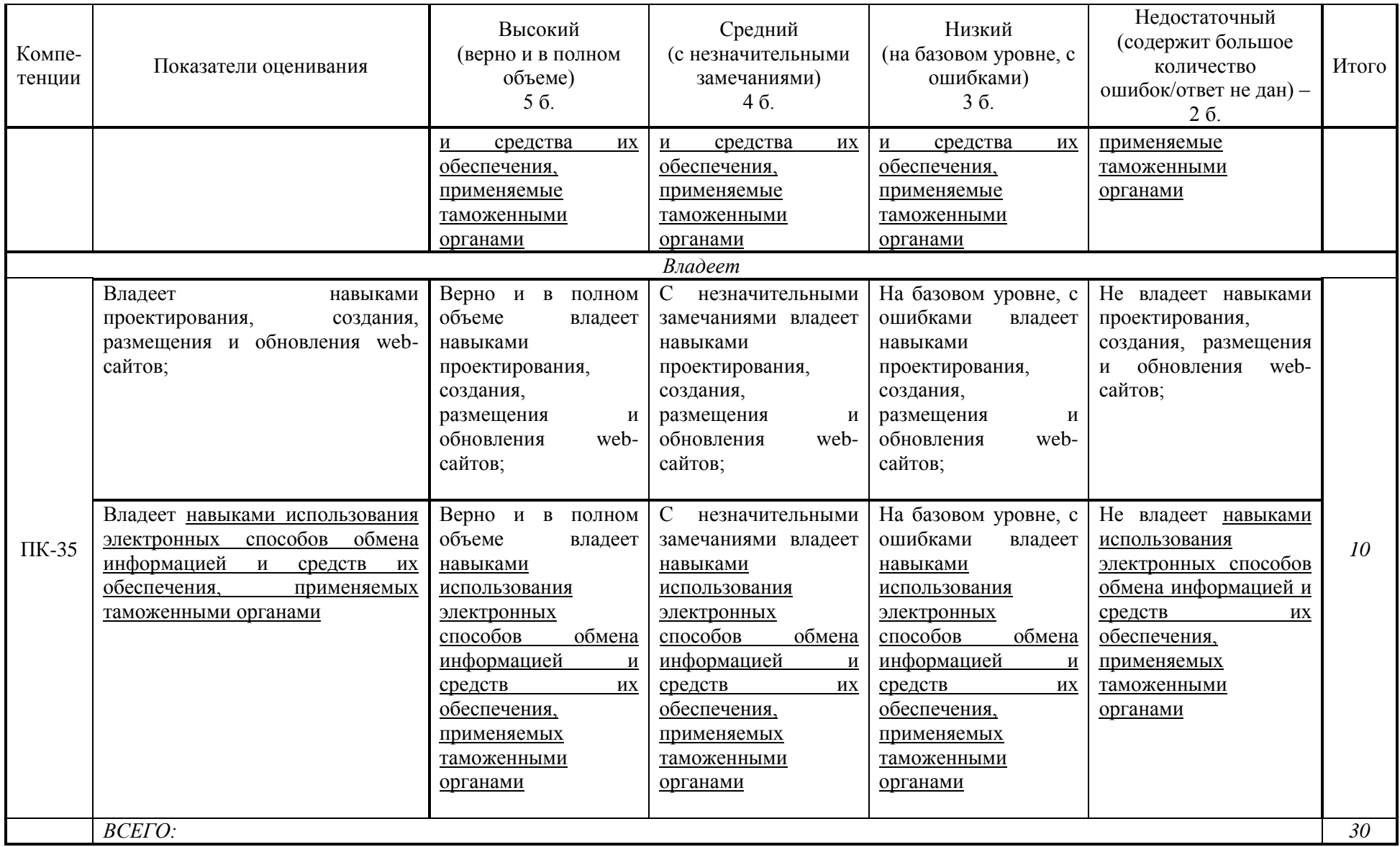

#### **Шкала оценивания:**

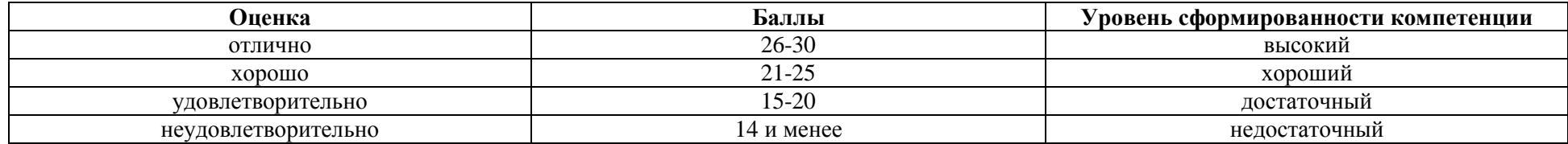

<span id="page-22-0"></span>**2. Типовые контрольные задания для оценки результатов обучения по дисциплине и иные материалы для подготовки к промежуточной аттестации** 

#### <span id="page-22-1"></span>**2.1. Материалы для подготовки к промежуточной аттестации**

#### **Вопросы к зачету с оценкой:**

1. Глобальные компьютерные сети: основные понятия, принципы функционирования.

2. Электронные способы обмена информацией, и средства их обеспечения, применяемые таможенными органами.

3. Каталоги ресурсов. Поисковые системы.

4. Язык гипертекстовой разметки страниц HTML: общая структура документа, абзацы, цвета, ссылки.

5. Язык гипертекстовой разметки страниц HTML: списки, графика (графические форматы, графический объект как ссылка).

- 6. Язык гипертекстовой разметки страниц HTML: таблицы.
- 7. Язык гипертекстовой разметки страниц HTML: фреймы.
- 8. Общие подходы к дизайну сайта. Разработка макета страницы
- 9. Использование стиля при оформлении сайта. Возможности CSS.
- 10. CSS. Свойства текста. Свойства цвета и фона.
- 11. CSS. Свойства шрифта. Свойства блоков.
- 12. CSS. Свойства списков. Классы. Псевдоклассы.

#### **Типовые контрольные задания:**

1. Разработать web-страницу, содержащую таблицу с фотографиями, отражающими тематику таможенной деятельности.

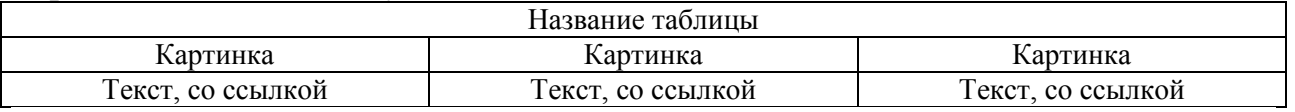

2. Разработать web-страницу, содержащую тематику таможенной деятельности г. Казани. Оформить с помощью каскадных таблиц стилей CSS.

3. Разработать фрейм. Поместить во фрейм документ с меню (2 пункта). Страница 1 пункта меню открывает главную страницу, где размещена фотография г. Казани. Страница 2 пункта меню открывает страницу, где размещена информация о г. Казани.

4. Разработать web-страницу, содержащую картинку, которая является ссылкой на другую страницу, содержащую якоря (внутритекстовые ссылки).

5. Разработать web-страницу о таможенной деятельности, содержащую бегущую строку, таблицу, ссылку на интернет-ресурс. Оформить с помощью каскадных таблиц стилей CSS.

**Образцы тестовых заданий для проведения текущего контроля и промежуточной аттестации по итогам освоения дисциплины, а также для контроля самостоятельной работы:**

1. Что такое Web-служба?

a. Провайдер, предоставляющий услуги доступа к удаленным ресурсам

b. Программное обеспечение, предоставляющее определенные услуги по обработке информации и/или доступу к ней и взаимодействующее с распределенными клиентскими приложениями через свой внешний интерфейс

c. Услуги и функции, выполняемые службой. работающей на базе Webтехнологий

d. Система компьютерной почтовой связи

e. Средства авторизации и аутентификации пользователей в информационной системе

2. НТМL - это:

а. язык редактирования

b. язык структурной разметки

с. язык программирования

d. язык гипертекстовой разметки

3. Найдите ошибочное определение гиперссылки

а. <а HREF="аlехfinе.htm" ТАRGЕТ="lеft"> аlехfinе

b. <а ТАRGЕТ="аlехfinе.htm" HREF="nеw"> аlехfinе

 $c. \le a$  HREF="alexfine.htm"> alexfine

d. Средства авторизации и аутентификации пользователей в информационной системе

4. Как расшифровывается CSS?

a. Common Style Sheets

b. Computer Style Sheets

c. Cascading Style Sheets

d. bасkground

5. Что называется «селектором»?

a. Селектором называют имя стиля, для которого указаны параметры форматирования

b. Селектором называют тег с указанием параметров форматирования

c. Селектором называют часть html-кода, расположенная в контейнере <head>…</head>

d. Селектором называют имя файла, имеющего расширение .css

6. Как записываются комментарии в CSS?

а.  $<<$ /комментарий >>

b. /\* комментарий \*/

c. <<! комментарий >>

d. /\*! комментарий \*/

7. Что определяет атрибут CELLSPАCING у элемента разметки ТАBLE?

а. расстояние от содержания до границы ячейки

b. расстояние между ячейками

с. ширину границы

d. ширину ячейки

9. Какой атрибут тега ВОDY позволяет изменять цвет "активных" гиперссылок?

а. CОLОR

b. VLINK

с. АLINK

d. ТEXТ

10. Какой атрибут тэга BОDY позволяет задать цвет фона страницы?

- а. сolor
- b. bасkground
- с. sеt
- d. bgсolor

## **Литература для подготовки к зачету с оценкой:**

б) основная литература

1. Интернет-технологии: Учебное пособие / Гуриков С.Р. - М.:Форум, НИЦ ИНФРА-М, 2015. - 184 с. – Режим доступа: <http://znanium.com/catalog/product/488074>

2. Глобальное управление Интернетом и безопасность в сфере использования ИКТ: Ключевые вызовы для мирового сообщества: Научнопопулярное / Демидов О. - М.:Альпина Паблишер, 2016. - 198 с. – Режим доступа:<http://znanium.com/catalog/product/1002128>

в) дополнительная литература

1. Информационные технологии и системы: Учебное пособие / Е.Л. Федотова. - М.: ИД ФОРУМ: НИЦ ИНФРА-М, 2014. - 352 с. – Режим доступа: <http://znanium.com/catalog/product/429113>

#### <span id="page-25-0"></span>**Промежуточная аттестация 2.2. Комплект билетов для проведения промежуточной аттестации**

# АВТОНОМНАЯ НЕКОММЕРЧЕСКАЯ ОБРАЗОВАТЕЛЬНАЯ ОРГАНИЗАЦИЯ ВЫСШЕГО ОБРАЗОВАНИЯ ЦЕНТРОСОЮЗА РОССИЙСКОЙ ФЕДЕРАЦИИ «РОССИЙСКИЙ УНИВЕРСИТЕТ КООПЕРАЦИИ» **КАЗАНСКИЙ КООПЕРАТИВНЫЙ ИНСТИТУТ (ФИЛИАЛ)**

Специальность: 38.05.02 Таможенное дело

Направленность: «Правоохранительная деятельность и информационные технологии в таможенном деле» Дисциплина: «Интернет-технологии»

#### **БИЛЕТ № 1**

1. Общие подходы к дизайну сайта. Разработка макета страницы

2. Разработать web-страницу, содержащую таблицу с фотографиями, отражающими тематику таможенной деятельности.

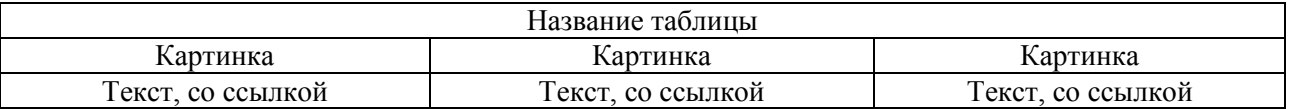

#### **БИЛЕТ № 2**

1. Электронные способы обмена информацией, и средства их обеспечения, применяемые таможенными органами.

2. Разработать web-страницу, содержащую тематику таможенной деятельности г. Казани. Оформить с помощью каскадных таблиц стилей CSS.

#### **БИЛЕТ № 3**

1. Язык гипертекстовой разметки страниц HTML: фреймы.

2. Разработать фрейм. Поместить во фрейм документ с меню (2 пункта). Страница 1 пункта меню открывает главную страницу, где размещена фотография г. Казани. Страница 2 пункта меню открывает страницу, где размещена информация о г. Казани.

#### **БИЛЕТ № 4**

1. Глобальные компьютерные сети: основные понятия, принципы функционирования.

2. Разработать web-страницу, содержащую картинку, которая является ссылкой на другую страницу, содержащую якоря (внутритекстовые ссылки).

## **БИЛЕТ № 5**

1. Язык гипертекстовой разметки страниц HTML: общая структура документа, абзацы, цвета, ссылки.

2. Разработать web-страницу о таможенной деятельности, содержащую бегущую строку, таблицу, ссылку на интернет-ресурс. Оформить с помощью каскадных таблиц стилей CSS.

#### **Промежуточная аттестация**

<span id="page-27-0"></span>**Комплект тестовых заданий для проведения зачета с оценкой по дисциплине**

# АВТОНОМНАЯ НЕКОММЕРЧЕСКАЯ ОБРАЗОВАТЕЛЬНАЯ ОРГАНИЗАЦИЯ ВЫСШЕГО ОБРАЗОВАНИЯ ЦЕНТРОСОЮЗА РОССИЙСКОЙ ФЕДЕРАЦИИ «РОССИЙСКИЙ УНИВЕРСИТЕТ КООПЕРАЦИИ» **КАЗАНСКИЙ КООПЕРАТИВНЫЙ ИНСТИТУТ (ФИЛИАЛ)**

Специальность: 38.05.02 Таможенное дело Направленность: «Правоохранительная деятельность и информационные технологии в таможенном деле» Дисциплина: «Интернет-технологии»

Тестовые задания для проверки уровня обученности ЗНАТЬ:

- 1. НТМL это:
- а. язык редактирования
- b. язык структурной разметки
- с. язык программирования
- d. язык гипертекстовой разметки
- 2. Выберите вариант корректного описания синтаксиса тега SCRIPТ.
- а. <sСripТ Тype="тип\_языка\_программирования">текст программы
- b. <sСripТ nАМЕ="язык\_программирования">текст программы
- с. <sСripТ ТУРЕ="тип\_документа">текст программы
- d. <sСripТ nАМЕ="язык\_документа">текст программы

3. Как записываются комментарии в CSS?

- a. << /комментарий >>
- b. /\* комментарий \*/
- с.  $<<$ ! комментарий >>
- d. /\*! комментарий \*/
- 4. Что называется «селектором»?
- a. Селектором называют имя стиля, для которого указаны параметры форматирования
	- b. Селектором называют тег с указанием параметров форматирования

c. Селектором называют часть html-кода, расположенная в контейнере <head>…</head>

d. Селектором называют имя файла, имеющего расширение .css

5. Как расшифровывается CSS?

a. Common Style Sheets

b. Computer Style Sheets

c. Cascading Style Sheets

d. СripТ Style Sheets

Тестовые задания для проверки уровня обученности УМЕТЬ, ВЛАДЕТЬ:

1. Что определяет атрибут CELLSPАCING у элемента разметки ТАBLE?

- а. расстояние от содержания до границы ячейки
- b. расстояние между ячейками
- с. ширину границы

d. ширину ячейки

2. Найдите ошибочное определение гиперссылки.

а. <а HREF="аlехfinе.htm" ТАRGЕТ="lеft"> аlехfinе

b. <а ТАRGЕТ="аlехfinе.htm" HREF="nеw"> аlехfinе

- с. <а HREF="аlехfinе.htm"> аlехfinе
- d. <а HREF="аlехfinе.htm" HREF ="lеft"> аlехfinе

3. Какой атрибут тэга BОDY позволяет задать цвет фона страницы?

- а. сolor
- b. bасkground
- с. sеt
- d. bgсolor

4. Какой атрибут тега <img> указывает файл изображения и путь к нему?

- а. SRC
- b. АLТ
- с. АLIGN
- d. CSS

5. Какой из приведенных тегов позволяет создавать нумерованные списки?

- а. ОL
- b. DL
- $c.$  UL.
- d. DТ

#### <span id="page-28-0"></span>**2.3. Критерии оценки для проведения зачета с оценкой по дисциплине**

После завершения тестирования на зачете с оценкой на мониторе компьютера высвечивается результат – процент правильных ответов.

Результат переводится в баллы и суммируется с текущими семестровыми баллами.

Максимальная сумма (100 баллов), набираемая студентом по дисциплине, предусматривающей в качестве формы промежуточной аттестации зачет с оценкой, включают две составляющие.

Первая составляющая – оценка регулярности и своевременности качества выполнения студентом учебной работы по изучению дисциплины в течение семестра (сумма не более 60 баллов).

Вторая составляющая – оценка знаний студента на зачете с оценкой (не более 40 баллов).

Перевод полученных итоговых баллов в оценки осуществляется по следующей шкале:

- от 86 до 100 баллов – «отлично»;

- от 71 до 85 баллов – «хорошо»;

- от 50 до 70 баллов – «удовлетворительно»;

Если студент при тестировании отвечает правильно менее, чем на 50 %, то автоматически выставляется оценка «неудовлетворительно» (без суммирования текущих рейтинговых баллов), а студенту назначается переэкзаменовка в дополнительную сессию.

### <span id="page-29-0"></span>**2.4. Методические материалы, определяющие процедуру оценивания по дисциплине**

Общая процедура оценивания определена Положением о фондах оценочных средств.

1. Процедура оценивания результатов освоения программы дисциплины включает в себя оценку уровня сформированности общекультурных и профессиональных компетенций студента, уровней обученности: «знать», «уметь», «владеть».

2. При сдаче зачёта с оценкой:

 профессиональные знания студента могут проверяться при ответе на теоретические вопросы, при выполнении тестовых заданий, практических работ;

 степень владения профессиональными умениями, уровень сформированности компетенций (элементов компетенций) – при решении ситуационных задач, выполнении практических работ и других заданий.

3. Результаты промежуточной аттестации фиксируются в баллах. Общее количество баллов складывается из следующего:

до 60% от общей оценки за выполнение практических заданий,

до 30% оценки за ответы на теоретические вопросы,

до 10% оценки за ответы на дополнительные вопросы.

## АВТОНОМНАЯ НЕКОММЕРЧЕСКАЯ ОБРАЗОВАТЕЛЬНАЯ ОРГАНИЗАЦИЯ ВЫСШЕГО ОБРАЗОВАНИЯ ЦЕНТРОСОЮЗА РОССИЙСКОЙ ФЕДЕРАЦИИ «РОССИЙСКИЙ УНИВЕРСИТЕТ КООПЕРАЦИИ» **КАЗАНСКИЙ КООПЕРАТИВНЫЙ ИНСТИТУТ (ФИЛИАЛ)**

# <span id="page-30-0"></span>**ФОНД ОЦЕНОЧНЫХ СРЕДСТВ ДЛЯ ПРОВЕДЕНИЯ ТЕКУЩЕГО КОНТРОЛЯ И ТЕКУЩЕЙ АТТЕСТАЦИИ ПО ДИСЦИПЛИНЕ (МОДУЛЮ)**

# **ИНТЕРНЕТ-ТЕХНОЛОГИИ**

Специальность: 38.05.02 «Таможенное дело» Направленность: «Правоохранительная деятельность и информационные технологии в таможенном деле»

### **1. Материалы для текущего контроля**

#### <span id="page-31-0"></span>АВТОНОМНАЯ НЕКОММЕРЧЕСКАЯ ОБРАЗОВАТЕЛЬНАЯ ОРГАНИЗАЦИЯ ВЫСШЕГО ОБРАЗОВАНИЯ ЦЕНТРОСОЮЗА РОССИЙСКОЙ ФЕДЕРАЦИИ «РОССИЙСКИЙ УНИВЕРСИТЕТ КООПЕРАЦИИ» **КАЗАНСКИЙ КООПЕРАТИВНЫЙ ИНСТИТУТ (ФИЛИАЛ)**

# **ВОПРОСЫ ДЛЯ ПРОВЕДЕНИЯ ОПРОСА**

по дисциплине «Интернет-технологии»

<span id="page-31-1"></span>1. Глобальные компьютерные сети: основные понятия, принципы функционирования.

- 2. Каталоги ресурсов. Поисковые системы.
- 3. Структура HTML-документа и основные разделы web-страницы.

4. Язык гипертекстовой разметки страниц HTML: общая структура документа, абзацы, цвета, ссылки.

5. Язык гипертекстовой разметки страниц HTML: списки, графика (графические форматы, графический объект как ссылка).

- 6. Язык гипертекстовой разметки страниц HTML: таблицы.
- 7. Язык гипертекстовой разметки страниц HTML: фреймы.
- 8. Общие подходы к дизайну сайта. Разработка макета страницы.
- 9. Использование стиля при оформлении сайта. Возможности CSS.
- 10. Иерархия элементов внутри документа, правила построения.
- 11. Селекторы и правила работы с селекторами.
- 12. Верстка и разметка с использованием CSS.
- 13. CSS. Свойства текста. Свойства цвета и фона.
- 14. CSS. Свойства шрифта. Свойства блоков.
- 15. CSS. Свойства списков. Классы. Псевдоклассы.
- 16. Разработка архитектуры и структурирование статических сайтов.
- 17. Организация систем навигации. Фреймы, таблицы и блоки.
- 18. Возможности создания многоуровневых структур.

19. Эффективное использование ссылок, закладок фреймов, таблиц и блоков для организации навигации.

20. Электронные способы обмена информацией, и средства их обеспечения, применяемые таможенными органами

## **Критерии оценки:**

- оценка «отлично» выставляется студенту, если он верно и в полном объеме ответил на все поставленные вопросы;

- оценка «хорошо» выставляется студенту, если он ответил на все поставленные вопросы с незначительными замечаниями;

- оценка «удовлетворительно» выставляется студенту, если он ответил на поставленные вопросы на базовом уровне, с ошибками, которые при дополнительных вопросах исправил;

- оценка «неудовлетворительно» выставляется студенту, если он ответил на поставленные вопросы с большим количеством ошибок или ответил неправильно.

#### <span id="page-33-0"></span>**2. Материалы для проведения текущей аттестации**

#### **Текущая аттестация 1**

#### АВТОНОМНАЯ НЕКОММЕРЧЕСКАЯ ОБРАЗОВАТЕЛЬНАЯ ОРГАНИЗАЦИЯ ВЫСШЕГО ОБРАЗОВАНИЯ ЦЕНТРОСОЮЗА РОССИЙСКОЙ ФЕДЕРАЦИИ «РОССИЙСКИЙ УНИВЕРСИТЕТ КООПЕРАЦИИ» **КАЗАНСКИЙ КООПЕРАТИВНЫЙ ИНСТИТУТ (ФИЛИАЛ)**

# <span id="page-33-1"></span>**КОМПЛЕКТ ЗАДАНИЙ ДЛЯ ПРОВЕДЕНИЯ ТЕКУЩЕЙ АТТЕСТАЦИИ №1 (в форме практической работы)**

по дисциплине «Интернет-технологии»

#### **Практическая работа 1**

Создайте на диске отдельную директорию (папку) для будущей страницы .

D:\первые шаги\

Теперь откроем блокнот (notepad) и скопируем туда следующий текст:

<html>

<head>

 $\langle$ title>Мой первый шаг $\langle$ title>

</head>

<body>

Здравствуйте, это моя первая страница.

 $<sub>2</sub>$ 

Добро пожаловать! :)

</body>

</html>

А теперь сохраним этот документ, присвоив ему имя \*.html D:\первые шаги\index.html

Теперь откроем, допустим, Internet Explore (не закрывайте блокнот, он нам еще пригодится).

Файл - Открыть - кнопка Обзор - Наш документ (index.html).

Если мы чего-то изменили в нашем \*.html документе (в блокноте), то, чтобы посмотреть как это выглядит в Internet Explorer, надо не забывать нажимать в IE (Internet Explorer) кнопку ОБНОВИТЬ (тоже самое касается других браузеров:) Если изменений не видно, то это значит, что вы где-то что-то неправильно написали, или забыли сохранить документ.

Посмотрим теперь, что у нас получилось.

```
<html>
<head>
\langletitle>Мой первый шаг\langletitle>
</head>
<hody>Здравствуйте, это моя первая страница.
<br>
Добро пожаловать! :)
</body>
</html>
```
Первое, что нам нужно усвоить, что HTML это то, что мы сейчас изучаем. Второе, что нам нужно усвоить: HTML не является языком программирования, он предназначен для разметки текстовых документов (т.е. для форматирования текста). То, как будет выглядеть ваш текст, определяют метки (tags).

Пример тэга: <br> (перенос текста на другую строку, что-то вроде Enter:). Попробуйте между тэгами Body его вставить - посмотрите, что получится:)

Т.е. все, что находится между  $\leq$  и  $>$  - это тэг. Текст, не находящийся между такими скобками < > - весь виден при просмотре в браузере.

Как мы видим на нашем примере тэгов много и они разные. Обратите внимание на картинку, она тут не просто так, она показывает нам *обязательные тэги*.

 $\langle$ html $\rangle$ 

Этот тэг должен открывать документ. Если есть открывающий тэг, то должен быть и закрывающий:

</html>

И так всегда по умолчанию. Некоторые тэги, как <br>, не требуют закрывающего тэга. Но вернемся к нашему документу и рисунку.

```
\langlehtml><head>
<title>Мой первый шаг </title>
</head>
<body>
Здравствуйте, это моя первая страница.
<br/><br/>br>Добро пожаловать! :)
</body>
\langle \hat{m} \rangle(прим.)
```
<head> </head> - голова документа  $\langle \text{body} \rangle$   $\langle \text{body} \rangle$  - тело документа

Все тэги, расположенные между <head> </head>, это как служебная информация . Например <title> - заголовок. Зачем он? Откройте IE (Internet Explore) с нашим документом и посмотрите выше всех командных строк (на заголовок окна).

Все тэги, расположенные между  $\text{body}$   $\text{body}$  - непосредственное содержание документа. Следущие несколько глав будут посвящены именно этим тэгам: мы узнаем как менять цвет текста, фона, как делать текст крупнее-мельче, поговорим о картинках, таблицах и многом другом.

### **Практическая работа 2**

На этой ступеньке мы будем учиться раскрашивать. Для начала нам нужна будет палитра [\(Все цвета HTML\)](file:///C:/Ð Ð°Ð±Ð¾ÑÐ°Ñ/ÐÐ)

Все цвета прописываются именно таким способом.

Например белый цвет - ffffff

Но вернемся к нашей странице. Давайте окрасим слова Добро Пожаловать в красный.

<font color="#CC0000">Добро пожаловать! :)</font>

Теперь попробуйте вместо СС0000 поподставлять другие значения цветов.

<html> <head> <title>Мой первый шаг </title> </head>  $<$ body $>$ Здравствуйте, это моя первая страница.  $chr$ **<font color="#CC0000">** Добро пожаловать! :) **</font>** </body>  $\langle \hat{m} \rangle$  [\(прим.\)](file:///C:/Ð Ð°Ð±Ð¾ÑÐ°Ñ/ÐÐ)

Тэг <font></font> - многофункционален. Им может задаваться не только цвет текста в конкретной части документа, но и размер шрифта, и вид шрифта (Arial), но об этом чуть позже.

Как же еще задавать цвета в документе? - вспомним об открывающем теге <br/>body>:

 $<$ body text="#336699">

Это значит, что весь текст страницы будет синим, кроме текста, для которого мы специально прописали  $\frac{\text{const}}{\text{const}}$  (если цвет в  $\text{body}$ ) не задавать, то по умолчанию он будет черным).

<html> <head>  $\lt$ title>Мой первый шаг $\lt$ /title> </head> **<body text="#336699">** Здравствуйте, это моя первая страница.

```
<br/><br/>hr>\langle font color="#CC0000"> Добро пожаловать!\langle font>:)
</body>
\langle \text{html} \rangle(прим.)
```
Со цветами для текста мы разобрались, теперь о фоне. Цвет фона устанавливается в уже нам знакомом тэге <body>:  $\lt$ body bgcolor="#000000">

Для наглядности я прописал черный цвет, вы же свой документ можете расскрасить любым другим (если цвет в <br/>body> не указывать, то по умолчанию он будет белым, хотя иногда цветом по умолчанию может являться любой другой, кроме белого, поэтому лучше уж прописывайте цвет фона в body.

```
<html>
<head>
<title>Мой первый шаг </title>
</head>
<body text="#336699" bgcolor="#000000">
Здравствуйте, это моя первая страница.
\langlehr><font color="#CC0000"> Добро пожаловать!</font> :)
</body>
\langle \text{html} \rangle(прим.)
```
Обратите внимание: мы одновременно можем прописать в теге <body> и цвет текста в документе, и цвет фона.

<body text="#336699 bgcolor="#000000">

Не злоупотребляйте яркими фонами и цветом текста.

В этой главе мы поговорим о параграфах. Параграфы вводятся тэгом:  $p>\pmb{\lt}$ 

С помощью параграфов мы можем центрировать текст: <p align="center">текст</p>

С помощью параграфов мы можем выровнять текст по левому краю: <p align="left">текст</p>

Или по правому краю документа:  $\leq p$  align="right">текст $\leq /p$ >

Теперь введем параграфы в наш документ и посмотрим наглядно, что получится (в наш пример я подставил параграф с параметром центрирования текста (center), попробуйте подставить в параграф другие параметры со значениями Left или Right.

```
<html>
<head>
\lttitle>Мой первый шаг\lt/title>
</head>
<body text="#336699" bgcolor="#000000">
<p align="center">
```

```
Здравствуйте, это моя первая страница.
<br/><br/>br><font color="#CC0000"> Добро пожаловать!</font> :) </p>
</body>
\langle \text{html} \rangle(прим.)
```
Заметьте, что текст в документе, если не задавать параграфы, всегда выравнивается по умолчанию по левому краю. Также запомните, что к параграфу уже не нужен тэг <br> для переноса строки, т.к. перенос задается по умолчанию. Но что делать, если вам этот перенос никак не нужен? Есть тэг альтернативный <p align="center">:

```
<center>текст</center>
<html>
<head>
lttitle>Мой первый шагlttitle>
</head>
<body text="#336699" bgcolor="#000000">
<center>
Здравствуйте, это моя первая страница.
<br/><sub>2</sub><font color="#CC0000"> Добро пожаловать!</font> :) </center>
</body>
\langle \text{html} \rangle(прим.)
```
У тэга <p> существует еще и четвертое, значения (атрибута):

```
\langle p \rangle align="justify">текст\langle p \rangle
```
Он выравнивает текст по обоим краям документа. Не работает он в старых версиях браузеров, поэтому у тех, кто использует старые браузеры, он может не дейcтвовать (не отображаться).

```
\langlehtml\rangle<head>
\lttitle>Мой первый шаг\lt/title></head>
<body text="#336699" bgcolor="#000000">
<center>
Здравствуйте, это моя первая страница.
<br/><br/>br><font color="#CC0000"> Добро пожаловать!</font> :) </center>
<p align="justify">
```
Я совсем недавно начал(а) знакомиться с виртуальной жизнью, но мне по давней традиции тоже захотелось создать свою домашнюю страничку для моих новых виртуальных друзей и знакомых, чтобы они могли посмотреть мои фотографии, почитать обо мне, черкнуть пару строчек в мою гостевую книгу. А может и просто случайный посетитель вдруг захочет познакомится со мной, и у меня появться еще один виртуальный друг? :)

 $<$ /p> </body>  $\langle \hat{m} \rangle$  [\(прим.\)](file:///C:/Ð Ð°Ð±Ð¾ÑÐ°Ñ/ÐÐ)

Теперь вставьте пример в документ и посмотрите.

В этой главе мы научимся выделять текст при помощи заголовков и узнаем еще одну функцию тэга <font></font>.

Итак, мы умеем форматировать текст, но посмотрите на документ. Выделим "Здравствуйте, это моя первая страница" . Для этого можно использовать заголовки:

```
\langle H1 \rangle текст \langle H1 \rangle\langleH2> текст \langleH2>
\langleH3> текст \langleH3>
\langleH4> текст \langleH4>
\langleH5> текст \langleH5>
\langleH6> текст \langleH6>
```
Существуют шесть уровней заголовков, и то, что соотвественно буковки у каждого разного размера, и то, что тут у нас такая же ситуация как с параграфами (принудительный перенос строки). Заголовок выделяется жирным текстом, это тоже одно из его свойств.

В пример я ввел заголовок третьего уровня <H3></H3> . Смотрите, что получилось.

 $\langle$ html $>$ <head>  $lt$ title>Мой первый шаг $lt$ /title> </head> <body text="#336699" bgcolor="#000000"> <center> <H3>Здравствуйте, это моя первая страница.</H3>  $br>$ <font color="#CC0000"> Добро пожаловать!</font> :) </center>  $\langle \text{p align} = "justify" \rangle$ 

Я совсем недавно начал знакомиться с виртуальной жизнью, но мне по давней традиции тоже захотелось создать свою домашнюю страничку для моих новых виртуальных друзей и знакомых, чтобы они могли посмотреть мои фотографии, почитать обо мне, черкнуть пару строчек в мою гостевую книгу. А может и просто случайный посетитель вдруг захочет познакомится со мной, и у меня появится еще один виртуальный друг?

 $<$ /p> </body> </html>

Теперь настала время поговорить о том как делается курсив, подчеркнутый текст, полужирный текст и фиксированный текст:

```
<b> Полужирный текст </b>
\langle i \rangle Наклонный текст (курсив) \langle i \rangle<u> Подчеркнутый текст </u>
В примере я выделил "еще один виртуальный друг":
<html>
<head>
lttitle>Мой первый шагlttitle>
</head>
<body text="#336699" bgcolor="#000000">
<center>
\langleH3>Здравствуйте, это моя первая страница.\langleH3>
<br/><br/>br><font color="#CC0000"> Добро пожаловать!</font> :) </center>
\langle p align="justify">
```
Я совсем недавно начал(а) знакомиться с виртуальной жизнью, но мне по давней традиции тоже захотелось создать свою домашнюю страничку для моих новых виртуальных друзей и знакомых, чтобы они могли посмотреть мои фотографии, почитать обо мне, черкнуть пару строчек в мою гостевую книгу. А может и просто случайный посетитель вдруг захочет познакомится  $\cos$  мной, и у меня появится  $\cos$   $\cos$  один виртуальный друг? : $\sin$ 

 $<$ /p> </body>  $\langle \hat{m} \rangle$  [\(прим.\)](file:///C:/Ð Ð°Ð±Ð¾ÑÐ°Ñ/ÐÐ)

Теперь пара строк о фиксированом шрифте. Что это такое за шрифт? Это шрифт с символами одинаковой ширины, оттого и зовется фиксированным. А тэг для него следующий:

 $\langle t \rangle$  fixed - фиксированный шрифт $\langle t \rangle$ 

В пример я его вводить не буду.

 $\langle$ pre> текст (куча пробелов) текст  $\langle$ pre>

Текст между <pre> и </pre> тоже фиксированный, но тут есть одна большая особенность, он не только фиксированный, но еще и выводится с точностью до пробела так, как вы его написали в блокноте, этот тэг может быть полезен, допустим, для форматирования стихотворений.

Запомните, к одному фрагменту текста может применяться сразу несколько тэгов:

 $\langle t \rangle \langle t \rangle \langle t \rangle = m$ екст  $\langle t \rangle \langle t \rangle \langle t \rangle$ 

В нашем примере текст фиксированный, полужирный и курсивный, так что вы можете использовать различные комбинации тэгов.

Хочу прежде, чем мы перейдем к картинкам, также упомянуть об одном атрибуте тэга <font>:

 $\epsilon$  font face="ARIAL"> текст (шрифт Arial) $\epsilon$  font> [\(прим.\)](file:///C:/Ð Ð°Ð±Ð¾ÑÐ°Ñ/ÐÐ)

С помощью атрибута face в нашем примере я задал шрифт Arial. Таким образом вы можете задать и какой-нибудь шрифт для своей страницы, т.к. у вашего посетителя может не оказаться такого шрифта, поэтому все же лучше задавайте стандартные (Arial(без надсечек), Times Roman (пропорциональный), Courier (равноширинный) и другие.

Вставляем картинки в документ: <img src="my.jpg">

Вместо my.jpg мы можем подставить имя любой картинки (me.gif, main.png). Самое главное понять, что все расположенное между кавычками ссылка (путь к картинке). Наш пример говорит о том, что картинка лежит в том же каталоге (директории, папке), в которой лежит и наш документ. Если картинка лежит в поддиректории то ссылка на неё будет выглядеть так: <img  $src="my/my.jpg"$ 

Если картинка лежит на уровень выше, а документ находится в поддиректории, то ссылка на неё будет такой: <img src="../my.jpg">

Если картинка лежит на другом сайте, то путь прописывается полностью:

<img src="http://www.homepage.ru/my/my.jpg">

Для вашего удобства кладите картинку в ту же директорию, что и документ, тогда путаницы будет меньше.

Если у вас нет на данный момент картинки, то [сохраните эту](file:///C:/Ð Ð°Ð±Ð¾ÑÐ°Ñ/ÐÐ) (жми на ссылку) у себя в директории с нашей страничкой. В нашем примере я использую именно ее (запомните тэг img не требует закрывающего тэга.

```
<html>
<head>
\langletitle>Мой первый шаг\langletitle>
</head>
<body text="#336699" bgcolor="#000000">
<center>
<H3>Здравствуйте, это моя первая страница.</H3>
\langlehr>\langle font color="#CC0000"> Добро пожаловать!\langle font>:) \langle /center>
```
 $\langle$  p align="justify" $>$ 

**<img src="primtocodephoto.gif">** Я совсем недавно начал знакомиться с виртуальной жизнью, но мне по давней традиции тоже захотелось создать свою домашнюю страничку для моих новых виртуальных друзей и знакомых, чтобы они могли посмотреть мои фотографии, почитать обо мне, черкнуть пару строчек в мою гостевую книгу. А может и просто случайный посетитель вдруг захочет познакомится со мной, и у меня появится <b> еще один виртуальный друг? :)</b>

```
</p>
</body>
\langle \hat{m} \rangle(прим.)
```
Посмотрите, что у нас получилось. Было бы лучше, если бы текст аккуратно располагался сбоку от картинки. Идем дальше, чтобы узнать, как это сделать.

Итак, мы задались вопросом как же сделать так, чтобы текст располагался весь рядом с картинкой, а не только одна его строчка. Все очень просто. У некоторых тэгов есть параметры (атрибуты), параметр может задаваться один, а может их быть несколько. Например, у тэга  $\leq p$  -  $\leq p$ align="justify">. Параметр align есть и у картинок:

<img src="pr1.png" align="left">

Это означает, что картинка будет прижата к левому краю экрана, а текст будет обтекать ее справа. Чтобы сделать наооборот (картинка справа, текст слева) надо прописать right:

 $\langle \text{img src} = \text{'pr1.png}$  align="right">

Но это не все: текст может располагаться внизу картинки (это по умолчанию) - (1), посередине - (2), и вверху - (3):

 $(1)$  -  $\langle$ img src="pr1.png" align="bottom">

 $(2)$  -  $\langle$ img src="pr1.png" align="middle">

 $(3)$  -  $\langle$ img src="pr1.png" align="top">

Кроме параметра align существует еще несколько параметров:

 $(1)$  -  $\langle$ img src="pr1.png" Vspace="10">

(2) -  $\langle$ img src="pr1.png" Hspace="30">

(3) -  $\langle$ img src="pr1.png" alt="моя фотография">

 $(4)$  -  $\langle$ img src="pr1.png" width="100">

 $(5)$  -  $\langle$ img src="pr1.png" height="200">

 $(6)$  -  $\langle$ img src="pr1.png" border="5">

Теперь последуют объяснения по пунктам.

(1) - параметр vspace - задает расстояние между текстом и рисунком (по вертикали). Расстояние задается в пикселях (pixel - минимальная единица изображения, точка. Например разрешение экрана 800х600 - 800 на 600 точек). В нашем примере расстояние равно 10 пикселям.

(2) - параметр hspace - тоже задает расстояние между текстом и рисунком, но по горизонтали. Расстояние задается в пикселях. В нашем примере оно равно 30 пикселям (точкам).

(3) - параметр alt - краткое описание картинки. Если навести курсором мыши на рисунок, и так подержать его (курсор) несколько секунд выскочит описание картинки. В нашем случае это будет фраза - "моя фотография". Если параметр alt не задавать, описания не будет. При заданном alt, можно увидеть надпись, для чего картинка предназначалась.

(4) - параметр width - ширина самой картинки (в пикселях). Если ширину не задавать специально, то по умолчанию она будет равна реальной ширине картинки (а так вы можете ее сделать или уже или шире).

(5) - параметр height - высота самой картинки (тоже в пикселях). Так же как в случае с width высоту (height) картинки можно и не задавать.

(6) - параметр border - рамка вокруг самой картинки (в пикселях). Можно не задавать.

Все параметры могут употребляться одновременно друг с другом, чтобы избежать путаницы продемонстрирую наглядно на нашей страничке. Введем следущие параметры для нашей картинки:

 $\langle \text{img} \text{src} = \text{''} \text{pr1.png}$ " align="left" HSPACE=30 VSPACE=5 alt="моя фотография">

Картинка будет прижата к левому краю экрана, текст будет обтекать ее справа, расстояние до текста по горизонтали - 30 пикселей, по вертикали - 5 пикселей, ну, и если вы наведете на картинку курсор, то выскочит надпись - "моя фотография".

<html> <head>  $lt$ title>Мой первый шаг $lt$ title> </head> <body text="#336699" bgcolor="#000000"> <center> <H3>Здравствуйте, это моя первая страница.</H3>  $br>$ <font color="#CC0000"> Добро пожаловать!</font> :) </center>

 $\langle \text{p align} = "justify" \rangle$ 

**<img src="primtocodephoto.gif" align="left" HSPACE=30 VSPACE=5 alt="моя фотография">** Я совсем недавно начал знакомиться с виртуальной жизнью, но мне по давней традиции тоже захотелось создать свою домашнюю страничку для моих новых виртуальных друзей и знакомых. <br><br> А может и просто случайный посетитель вдруг захочет познакомится со мной, и у меня появится <b> еще один виртуальный друг? </b><br><br> На фотографии изображен я. Качество картинки не очень хорошее, к сожалению, поэтому она не четкая и разглядеть черты моего лица немного проблематично. <br><br> Если ты так тоже думаешь, то давай какнибудь встретимcя, поболтаем, чайку попьем в кафешке? Кто знает, может быть мы и в реальной жизни станем друзьями.

 $<$ /p> </body>  $\langle \hat{m} \rangle$  [\(прим.\)](file:///C:/Ð Ð°Ð±Ð¾ÑÐ°Ñ/ÐÐ)

Советую вам прежде, чем перейти в следующую главу дальше, поподставлять и другие параметры в пример, задавать разное значение в пикселях и так далее - это вам поможет лучше усвоить.

Вот мы узнали о том, как расположить текст относительно картинки (+ еще несколько нужных параметров), но мы не говорили как расположить саму картинку в центре экрана (справа, слева). Здесь все очень просто, картинки как и текст можно расположить при помощи [параграфов](file:///C:/Ð Ð°Ð±Ð¾ÑÐ°Ñ/ÐÐ) (<p>>>>>, это наглядно представлено в нашем примере.

Картинку можно сделать фоном документа. Прописывается в открывающем тэге боди:

 $\langle \text{body text}$ ="#336699" bgcolor="#000000" background="ваш\_фон.jpg">

Параметр Background и указывет на то, где лежит фоновая картинка, в нашем примере он указывает на то, что наша фоновая картинка лежит в той же директории (папке), что и документ.

Но зачем оставлять параметр bgcolor, если есть background? А вдруг фоновая картинка не загрузится, тогда сами поймете зачем.

Теперь пора поговорить о ссылках. Наша страница может состоять из нескольких документов. Один из них главный (index.html или main.html) - он открывается первым и должен обязательно лежать на вашем сайте в интернете.

Остальные документы вы можете называть как угодно (photos.html, about\_me.html, my\_pets.html, friends.html, gh516hgd.html). Они все могут лежать в одной директории (папке), а могут в разных.

Ссылкой на эти другие документы (части нашей страники) может быть текст (фраза,слово), а может быть и картинка. На этой главе мы рассмотрим только текстовую ссылку.

Для начала создадим новый документ (в нашем примере prf.html) в той же директории (папке), где находится наш главный документ index.html. Пусть prf.html - документ с вашими фотографиями. Мы можем сделать фразу "посмотреть мои фотографии" ссылкой на prf.html:

 $\alpha$  href="prf.html">посмотреть мои фотографии $\alpha$ 

Тэг <a></a> делает ссылкой заключенную в него картинку или фразу (текст). Принципы прописывания пути здесь такие же как в случае с картинками:

(1) -  $\leq a$  href="prf.html">мои фотографии $\leq/a$ >

(2) -  $\leq a$  href="photos/prf.html">мои фотографии $\leq/a$ >

(3) - <a href="http://www.homepage.ru/prf.html">мои фотографии</a>

В случае (1) документ лежит в той же директории (папке), что и документ, в котором мы ссылаемся на prf.html, в случае (2) документ лежит в поддиректории /photos, в случае (3) мы ссылаемся на сайт http://www.homepage.ru, где лежит нужный нам документ.

Как видите все просто. Но есть один фактор, который нам нужно учесть: цвет ссылки нужно прописывать, поэтому вспомним об открывающем тэге боди:

<body text="#336699" bgcolor="#000000" link="#339999" alink="#339999" vlink="#339999">

Разберемся что к чему: link - цвет ссылки, alink - цвет активной ссылки (нажатой), vlink - цвет уже посещенной ссылки. В нашем примере цвета одинаковые, но они могут быть разными, если цвет ссылки такой же как цвет текста документа (ссылка же выделяется чертой). Итак пропишем цвета для ссылки и саму ссылку в нашем документе:

<html> <head>  $\lt$ title>Мой первый шаг $\lt$ /title>

</head>

**<body** text="#336699" bgcolor="#000000" **link="#339999" alink="#339999" vlink="#339999">**

<center>

<H3>Здравствуйте, это моя первая страница.</H3>

 $\langle$ hr>

<font color="#CC0000"> Добро пожаловать!</font> :) </center>

 $\langle$  p align="justify" $>$ 

<img src="primtocodephoto.gif" align="left" HSPACE=30 VSPACE=5 alt="моя фотография"> Я совсем недавно начал знакомиться с виртуальной жизнью, но мне по давней традиции тоже захотелось создать свою домашнюю страничку для моих новых виртуальных друзей и знакомых, чтобы они могли **<a href="prf.html">**посмотреть мои фотографии**</a>**, почитать обо мне, черкнуть пару строчек в мою гостевую книгу.<br><br> А может и просто случайный посетитель вдруг захочет познакомится со мной, и у меня появится <b> еще один виртуальный друг? :) </b><br><br> На фотографии изображен(а) я. Качество картинки не очень хорошее, к сожалению, поэтому она не четкая и разглядеть черты моего лица немного проблематично. Но в целом заметно, что я вполне ничего:) <br><br> Если ты так тоже думаешь, то давай как-нибудь встретимcя, поболтаем, чайку попьем в кафешке?:) Кто знает, может быть мы и в реальной жизни станем друзьями:)

 $<$ /p> </body>  $\langle \hat{m} \rangle$  [\(прим.\)](file:///C:/Ð Ð°Ð±Ð¾ÑÐ°Ñ/ÐÐ)

## **Практическая работа 3**

# **Как работает CSS?**

Вы этом уроке вы создадите свою первую таблицу стилей/style sheet. Вы узнаете об основах базовой модели CSS и о том, какие коды необходимо использовать для CSS в HTML-документе.

Многие свойства, используемые в Cascading Style Sheets (CSS), аналогичны свойствам HTML. Таким образом, если вы используете HTML для дизайна страниц, вы, наверняка узнаете многие коды. Посмотрим на конкретном примере.

## **Базовый синтаксис CSS**

Скажем, нам нужен красный цвет фона web-страницы: В **HTML** это можно сделать так:

 $<$ body bgcolor="#FF0000">

С помощью **CSS** того же самого результата можно добиться так:

# **body {background-color: #FF0000;}**

Как видите, эти коды более или менее идентичны в HTML и CSS. Этот пример также демонстрирует фундаментальную модель CSS:

Но где размещать CSS-код? Именно этим вопросом мы и займёмся сейчас.

## **Применение CSS к HTML-документу**

Есть три способа применить правила CSS к HTML-документу. Ниже мы рассмотри эти три метода. Мы рекомендуем сосредоточиться на третьем - то есть внешней/external таблице стилей.

## **Метод 1: Инлайн/In-line (атрибут style)**

Можно применять CSS к HTML с помощью HTML-атрибута style. Красный цвет фона можно установить так:

 <html> <head> <title>Example</title> </head> **<body style="background-color: #FF0000;">**  $\langle p\rangle$ This is a red page $\langle p\rangle$  </body> </html>

## **Метод 2: Внутренний (тэг style)**

Второй способ вставки CSS-кодов - HTML-тэг <style>. Например: <html> <head> <title>Example</title> **<style type="text/css"> body {background-color: #FF0000;} </style>** </head> <body>  $\langle p\rangle$ This is a red page $\langle p\rangle$  </body> </html>

## **Метод 3: Внешний (ссылка на таблицу стилей)**

Рекомендуемый метод - создание ссылки на так называемую внешнюю таблицу стилей. В данном учебнике мы будем использовать именно этот метод во всех примерах.

Внешняя таблица стилей это просто текстовый файл с расширением **.css**. Вы можете поместить таблицу стилей на ваш web-сервер или на жёсткий диск, как и другие файлы.

Например, скажем, ваша таблица стилей называется **style.css** и находится в папке **style**. Это можно проиллюстрировать так:

Весь фокус состоит в том, чтобы создать ссылку из HTML-документа (default.htm) на таблицу стилей (style.css). Это можно сделать одной строчкой HTML-кода:

```
 <link rel="stylesheet" type="text/css" href="style/style.css" />
```
Обратите внимание, как указан путь к вашей таблице стилей атрибутом href.

Эту строку кода нужно вставлять в разделе header HTML, то есть между тэгами <head> и </head>. Например, так:

```
 <html>
 <head>
  <title>My document</title>
  <link rel="stylesheet" type="text/css" href="style/style.css" />
 </head>
<body> ...
```
Эта ссылка указывает браузеру, что он должен использовать правила отображения HTML-файла из CSS-файла.

Самое важное здесь то, что несколько HTML-документов могут ссылаться на одну таблицу стилей. Иначе говоря, один CSS-файл можно использовать для управления отображением множества HTML-документов.

Это поможет вам сэкономить уйму времени и сил. Если вы, например, хотите изменить цвет фона web-сайта из 100 страниц, таблица стилей избавит вас от необходимости вручную изменять все сто HTML-документов. Используя CSS, эти изменения можно сделать за несколько секунд, просто изменив один код в центральной таблице стилей.

#### **Попытайтесь сделать это сами**

Откройте Notepad (или другой ваш текстовый редактор) и создайте два файла - HTML-файл и CSS-файл - такого содержания:

#### **default.htm**

```
 <html>
  <head>
  <title>Мой документ</title>
   <link rel="stylesheet" type="text/css" href="style.css" />
  </head>
 <body>\langle h1\rangleМоя первая таблица стилей\langle h1\rangle </body>
</html>
```
#### **style.css**

body { background-color: #FF0000;}

Разместите эти файлы в одной папке. Не забудьте сохранить файлы с правильными расширениями (".css" и ".html")

Откройте **default.htm** в вашем браузере и вы увидите, что страница имеет красный фон. Поздравляем! Вы создали вашу первую таблицу стилей!

### **Практическая работа 4**

В этом уроке вы научитесь, как использовать цвета и фон на ваших web-сайтах. Мы рассмотрим также продвинутые методы позиционирования и управления фоновым изображением. Будут разъяснены следующие CSSсвойства:

- [color](file:///C:/Ð Ð°Ð±Ð¾ÑÐ°Ñ/ÐÐ)
- [background-color](file:///C:/Ð Ð°Ð±Ð¾ÑÐ°Ñ/ÐÐ)
- [background-image](file:///C:/Ð Ð°Ð±Ð¾ÑÐ°Ñ/ÐÐ)
- [background-repeat](file:///C:/Ð Ð°Ð±Ð¾ÑÐ°Ñ/ÐÐ)
- [background-attachment](file:///C:/Ð Ð°Ð±Ð¾ÑÐ°Ñ/ÐÐ)
- [background-position](file:///C:/Ð Ð°Ð±Ð¾ÑÐ°Ñ/ÐÐ)
- [background](file:///C:/Ð Ð°Ð±Ð¾ÑÐ°Ñ/ÐÐ)

# **Цвет переднего плана : свойство 'color'**

Свойство color описывает цвет переднего плана элемента.

Например, представьте, что мы хотим сделать все заголовки документа тёмно-красными. Все заголовки обозначаются HTML-элементом <h1>. В нижеприведённом коде цвет элемента <h1> устанавливается красным.

 $h1 \{$ 

## **color: #ff0000;**

}

[Показать пример](file:///C:/Ð Ð°Ð±Ð¾ÑÐ°Ñ/ÐÐ)

Цвета можно указывать как шестнадцатеричные значения, как в примере (#ff0000), либо вы можете использовать названия цветов ("red") или rgb-значения (rgb(255,0,0)).

## **Свойство 'background-color'**

Свойство background-color описывает цвет фона элемента.

В элементе <body> размещается всё содержимое HTML-документа. Таким образом, для изменения цвета фона всей страницы свойство background-color нужно применить к элементу <br/>body>.

Вы можете также применять это свойство к другим элементам, в том числе - к заголовкам и тексту. В следующем примере различные цвета фона применяются к элементам <br/>body> и <h1>.

```
body {
background-color: #FFCC66;
}
h1 {
color: #990000;
background-color: #FC9804;
}
```
[Показать](file:///C:/Ð Ð°Ð±Ð¾ÑÐ°Ñ/ÐÐ) пример

Заметьте, что устанавливает два свойства для <h1>, разделяя их точкой с запятой.

# **Фоновые изображения [background-image]**

CSS-свойство background-image используется для вставки фонового изображения.

Ниже мы используем в качестве фонового изображение бабочки. Вы можете загрузить это изображение и использовать его на вашем компьютере (щёлкните правой клавишей мыши на изображении и выберите "сохранить изображение как/save image as"), либо вы можете использовать другое изображение.

Для вставки рисунка бабочки в качестве фонового изображения webстраницы просто примените свойство background-image в тэге <body> и укажите местоположение рисунка.

body { background-color: #FFCC66; **background-image: url("butterfly.gif");** }

 $h1 \{$ color: #990000; background-color: #FC9804; } [Показать пример](file:///C:/Ð Ð°Ð±Ð¾ÑÐ°Ñ/ÐÐ)

NB: Обратите внимание, что мы специфицируем место, где находится файл как **url("butterfly.gif")**. Это означает, что он находится в той же папке, что и таблица стилей. Вы, разумеется, можете ссылаться и на файлы изображений в других папках, используя, например, **url("../images/butterfly.gif"),** или даже на файлы в Internet, указывая полный адрес файла : **url("http://www.html.net/butterfly.gif")**.

**Повторение/мультипликация фонового изображения [backgroundrepeat]**

Вы заметили в предыдущем примере, что изображение бабочки повторяется по умолчанию по горизонтали и вертикали, заполняя весь экран? Свойство background-repeat управляет этим.

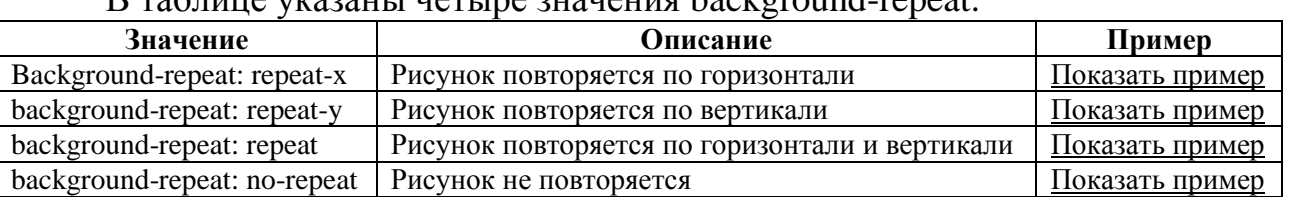

В таблице указаны четыре значения background-repeat.

Например, для отмены повторения/мультипликации фонового рисунка мы должны записать такой код:

```
body {
background-color: #FFCC66;
background-image: url("butterfly.gif");
background-repeat: no-repeat;
}
h1 {
color: #990000;
background-color: #FC9804;
}
Показать пример
```
#### **Блокировка фонового изображения [background-attachment]**

Свойство background-attachment определяет, фиксируется ли фоновый рисунок, или прокручивается вместе с содержимым страницы.

В таблице указаны два значения background-attachment. Щёлкните на примере, чтобы почувствовать разницу между scroll и fixed.

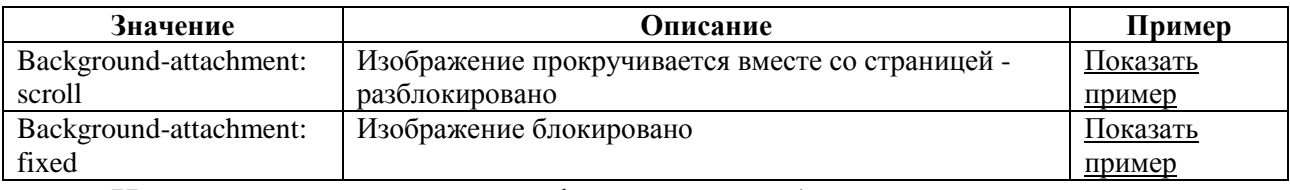

Например, следующий код фиксирует изображение.

body {

background-color: #FFCC66;

background-image: url("butterfly.gif");

background-repeat: no-repeat;

**background-attachment: fixed;**

}

h1 { color: #990000; background-color: #FC9804; }

[Показать пример](file:///C:/Ð Ð°Ð±Ð¾ÑÐ°Ñ/ÐÐ)

## **Расположение фонового рисунка [background-position]**

По умолчанию фоновый рисунок позиционируется в левом верхнем углу экрана. Свойство background-position позволяет изменять это значение по умолчанию, и фоновый рисунок может располагаться в любом месте экрана.

Есть много способов установить значение background-position. Тем не менее, все они представляют собой набор координат. Например, значение '100px 200px' располагает фоновый рисунок на 100px слева и на 200px сверху в окне браузера.

Координаты можно указывать в процентах ширины экрана, в фиксированных единицах (пикселы, сантиметры, и т. п.), либо вы можете использовать слова top, bottom, center, left и right. Модель ниже иллюстрирует сказанное:

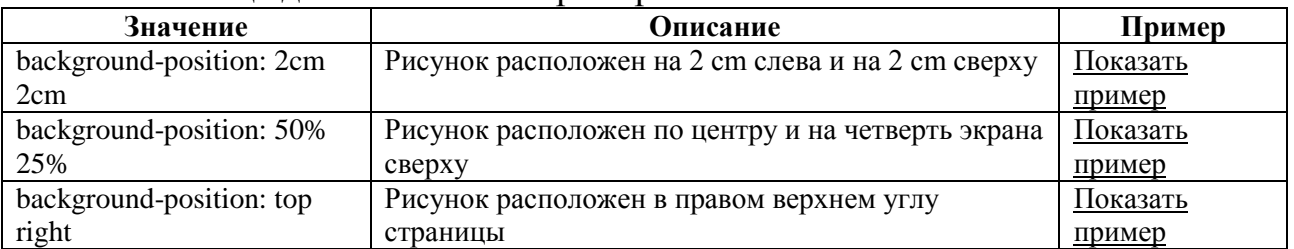

В таблице дано несколько примеров.

В примере кода фоновое изображение располагается в правом нижнем углу экрана:

body {

background-color: #FFCC66; background-image: url("butterfly.gif"); background-repeat: no-repeat; background-attachment: fixed; **background-position: right bottom;** }

h1 {

color: #990000;

background-color: #FC9804;

}

[Показать](file:///C:/Ð Ð°Ð±Ð¾ÑÐ°Ñ/ÐÐ) пример

#### **Сокращённая запись [background]**

Свойство background входит в состав всех свойств, перечисленных в этом уроке.

С помощью background вы можете сжимать несколько свойств и записывать ваши стили в сокращённом виде, что облегчает чтение таблиц.

Например, посмотрите на эти строки:

background-color: #FFCC66;

background-image: url("butterfly.gif"); background-repeat: no-repeat; background-attachment: fixed;

background-position: right bottom;

Используя background, того же результата можно достичь одной строкой кода:

background: #FFCC66 url("butterfly.gif") no-repeat fixed right bottom;

Порядок свойств этого элемента таков:

[background-color] | [background-image] | [background-repeat] | [background-attachment] | [background-position]

Если свойство отсутствует, оно автоматически получает значение по умолчанию. Например, если background-attachment и background-position нет в данном примере:

background: #FFCC66 url("butterfly.gif") no-repeat;

то этим двум неспецифицированным свойствам будут присвоены значения по умолчанию - scroll и top left.

Все возможные цвета, вы, можете посмотреть в [таблице цветов.](file:///C:/Ð Ð°Ð±Ð¾ÑÐ°Ñ/ÐÐ)

## **Практическая работа 5**

В этом уроке вы изучите работу со шрифтами с помощью CSS. Мы рассмотрим также вопрос о том, что конкретный шрифт, выбранный для webсайта, может отображаться только в том случае, если этот шрифт установлен на PC, с которого выполняется доступ к этому web-сайту. Дано описание следующих CSS-свойств:

- [font-family](file:///C:/Ð Ð°Ð±Ð¾ÑÐ°Ñ/ÐÐ)
- [font-style](file:///C:/Ð Ð°Ð±Ð¾ÑÐ°Ñ/ÐÐ)
- [font-variant](file:///C:/Ð Ð°Ð±Ð¾ÑÐ°Ñ/ÐÐ)
- [font-weight](file:///C:/Ð Ð°Ð±Ð¾ÑÐ°Ñ/ÐÐ)
- [font-size](file:///C:/Ð Ð°Ð±Ð¾ÑÐ°Ñ/ÐÐ)
- [font](file:///C:/Ð Ð°Ð±Ð¾ÑÐ°Ñ/ÐÐ)

## **Семейство шрифта [font-family]**

Свойство font-family указывает приоритетный список шрифтов, используемых для отображения данного элемента или web-страницы. Если первый шрифт списка не установлен на компьютере, с которого выполняется доступ к сайту, ищется следующий шрифт списка, пока не будет найден подходящий.

Для категоризации шрифтов используются два типа имён: имя семейства/family-name и общее/родовое семейство/generic family. Эти два термина объясняются далее.

Family-name

Пример family-name (часто называемое просто "шрифт") это, например, "Arial", "Times New Roman" или "Tahoma".

Generic family

Его можно проще описать как группу family-names, имеющих характерные общие черты. Пример - sans-serif, набор шрифтов без "засечек/feet".

Разницу можно также проиллюстрировать так:

При указании шрифтов для вашего web-сайта вы, естественно, начинаете с предпочтительного шрифта, а затем перечисляете альтернативные. Рекомендуем в конце списка указывать родовое имя. Тогда страница, как минимум, будет отображена шрифтом того же семейства, если отсутствуют все специфицированные конкретные шрифты.

Список шрифтов может выглядеть так:

h1 {font-family: arial, verdana, sans-serif;}

h2 {font-family: "Times New Roman", serif;}

[Показать пример](file:///C:/Ð Ð°Ð±Ð¾ÑÐ°Ñ/ÐÐ)

Заголовки <h1> будут отображаться шрифтом "Arial". Если он не установлен на пользовательской машине, будет использоваться "Verdana". Если недоступны оба шрифта, для показа заголовков будет использован шрифт семейства **sans-serif**.

Обратите внимание, что имя шрифта "Times New Roman" содержит пробелы, поэтому указано в двойных кавычках.

#### **Стиль шрифта [font-style]**

Свойство font-style определяет **normal**, **italic** или **oblique**. В примере все заголовки <h2> будут показаны курсивом *italic*.

h1 {font-family: arial, verdana, sans-serif; }

h2 {font-family: "Times New Roman", serif; **font-style: italic;**}

[Показать пример](file:///C:/Ð Ð°Ð±Ð¾ÑÐ°Ñ/ÐÐ)

## **Вариант шрифта [font-variant]**

Свойство font-variant используется для выбора между вариантами **normal** и **small-caps**. Шрифт **small-caps** использует малые заглавные буквы (upper case) вместо букв нижнего регистра. Непонятно? Смотрите примеры:

Если font-variant имеет значение **small-caps**, а шрифт small-caps недоступен, браузер, скорее всего, отобразит текст буквами верхнего регистра.

h1 {font-variant: small-caps;}

h2 {font-variant: normal;}

[Показать](file:///C:/Ð Ð°Ð±Ð¾ÑÐ°Ñ/ÐÐ) пример

## **Вес шрифта [font-**weight**]**

Свойство font-weight описывает, насколько толстым, или "тяжёлым", должен отображаться шрифт. Шрифт может быть **normal**или **bold**. Некоторые браузеры поддерживают даже числовые значения 100-900 (в сотнях) для описания веса шрифта.

p {font-family: arial, verdana, sans-serif;} td {font-family: arial, verdana, sans-serif; **font-weight: bold;**}

## [Показать пример](file:///C:/Ð Ð°Ð±Ð¾ÑÐ°Ñ/ÐÐ)

#### **Размер шрифта [font-size]**

Размер шрифта устанавливается свойством font-size.

Используются различные единицы измерения (например, пикселы и проценты) для описания размера шрифта. В данном учебнике мы будем использовать самые распространённые и удобные единицы измерения. Вот примеры:

- h1 {font-size: **30px**;}
- h2 {font-size: **12pt**;}
- h3 {font-size: **120%**;}
- p {font-size: **1em;**}

#### [Показать пример](file:///C:/Ð Ð°Ð±Ð¾ÑÐ°Ñ/ÐÐ)

Есть одно отличие в указанных единицах измерения: '**px**' и '**pt**' дают абсолютное значение размера шрифта, а '**%**' и '**em**' - относительные. Многие пользователи не могут читать мелкий текст, по разным причинам. **Чтобы сделать ваш web-сайт доступным для всех**, вы должны использовать относительные значения, такие как '**%**' или '**em**'.

Вот иллюстрация того, как настроить размер шрифта в Mozilla Firefox и Internet Explorer.

#### **Сокращённая запись [font]**

Используя сокращенную запись font, можно указывать все свойства шрифта в одном стилевом правиле.

Например, вот четыре строки описания свойств шрифта для <p>:

```
p \infont-style: italic;
font-weight: bold;
font-size: 30px;
font-family: arial, sans-serif;
}
```
Используя сокращённую запись, код можно упростить:

```
p \}font: italic bold 30px arial, sans-serif;
}
```
Порядок свойств font таков:

font-style | font-variant | font-weight | font-size | font-family

## **Текст**

Форматирование и установка стиля текста - ключевая проблема для любого web-дизайнера. В этом уроке вы увидите впечатляющие возможности CSS при отображении текста. Будут рассмотрены следующие свойства:

- [text-indent](file:///C:/Ð Ð°Ð±Ð¾ÑÐ°Ñ/ÐÐ)
- [text-align](file:///C:/Ð Ð°Ð±Ð¾ÑÐ°Ñ/ÐÐ)
- [text-decoration](file:///C:/Ð Ð°Ð±Ð¾ÑÐ°Ñ/ÐÐ)
- [letter-spacing](file:///C:/Ð Ð°Ð±Ð¾ÑÐ°Ñ/ÐÐ)
- [text-transform](file:///C:/Ð Ð°Ð±Ð¾ÑÐ°Ñ/ÐÐ)

## **Отступы [text-indent]**

Свойство text-indent позволяет выделить параграф с помощью установки отступа для его первой строки. В примере **30px**применяется ко всем параграфам <p>:

```
p \left\{ \right.text-indent: 30px;
  }
  Показать пример
Выравнивание текста [text-align]
```
CSS-свойство text-align соответствует атрибуту, используемому в старых версиях HTML. Текст может быть выровнен **left**, **right**, **centred** или **justify**.

В примере текст заголовочных ячеек таблицы <th> выравнивается вправо, а в ячейках данных <td> - по центру. Кроме того, нормальные параграфы - justify:

```
th {
text-align: right;
}
td {
text-align: center;
}
p \intext-align: justify;
}
Показать пример
```
# **Декоративный вариант [text-decoration]**

Свойство text-decoration позволяет добавлять различные "декоративные эффекты". Например, можно подчеркнуть текст, провести линию по или над текстом и т. д. В примере <h1> подчёркнуты, <h2> - имеют черту над текстом, а  $\langle h3 \rangle$  - перечёркнуты.

 $h1 \{$ text-decoration: **underline**; }  $h2 \{$ text-decoration: **overline**; } h3 { text-decoration: **line-through**; } [Показать пример](file:///C:/Ð Ð°Ð±Ð¾ÑÐ°Ñ/ÐÐ)

# **Интервал между буквами [letter-spacing]**

Интервал между буквами текста можно специфицировать свойством letter-spacing. Значение - нужная величина. Например, если вам необходимо **3px** между буквами в параграфах  $\langle p \rangle$  и **6px** - в заголовках  $\langle h \rangle$ , то используется такой код:

```
h1 \{letter-spacing: 6px;
}
p {
```
letter-spacing: **3px;**

}

[Показать пример](file:///C:/Ð Ð°Ð±Ð¾ÑÐ°Ñ/ÐÐ)

**Трансформация текста [text-transform]**

Свойство **text-transform** управляет регистром символов. Можно выбрать **capitalize**, **uppercase** или **lowercase**, в зависимости от того, как выглядит текст в оригинальном HTML-коде.

Например, слово "headline" можно показать "HEADLINE" или "Headline". Имеются четыре возможных значения text-transform:

capitalize

Капитализирует каждое слово. Например: "john doe" станет "John Doe". uppercase

Конвертирует все символы в верхний регистр. Например: "john doe" станет "JOHN DOE".

lowercase

Конвертирует все символы в нижний регистр. Например: "JOHN DOE" станет "john doe".

none

Трансформации нет - текст отображается так же, как в HTML-коде.

Для примера мы используем список имён. Все имена выделены с помощью <li> (list-item). Давайте капитализируем все имена и отобразим все заголовки верхним регистром.

Видите, HTML-код в этом примере в действительности записан в нижнем регистре.

h1 { text-transform: **uppercase;** }  $\ln \{$ text-transform: **capitalize;** }

[Показать](file:///C:/Ð Ð°Ð±Ð¾ÑÐ°Ñ/ÐÐ) пример

## **Критерии оценки:**

- оценка «отлично» выставляется студенту, если задание выполнено верно и в полном объеме;

- оценка «хорошо» выставляется студенту, если задание выполнено с незначительными замечаниями;

- оценка «удовлетворительно» выставляется, если задание выполнено на базовом уровне, но с ошибками;

- оценка «неудовлетворительно» выставляется, если содержится большое количество ошибок, задание не выполнено.

### **Текущая аттестация 2**

#### АВТОНОМНАЯ НЕКОММЕРЧЕСКАЯ ОБРАЗОВАТЕЛЬНАЯ ОРГАНИЗАЦИЯ ВЫСШЕГО ОБРАЗОВАНИЯ ЦЕНТРОСОЮЗА РОССИЙСКОЙ ФЕДЕРАЦИИ «РОССИЙСКИЙ УНИВЕРСИТЕТ КООПЕРАЦИИ» **КАЗАНСКИЙ КООПЕРАТИВНЫЙ ИНСТИТУТ (ФИЛИАЛ)**

# <span id="page-57-0"></span>**КОМПЛЕКТ ЗАДАНИЙ ДЛЯ ПРОВЕДЕНИЯ ТЕКУЩЕЙ АТТЕСТАЦИИ №2 (в форме контрольной работы)**

#### по дисциплине «Интернет-технологии»

Задание: Разработка фрагмента web-страницы с использованием языка гипертекстовой разметки HTML в соответствии с техническим заданием:

1. Моя профессия

2. Таможенное право

3. Организация таможенного контроля товаров и транспортных средств

4. Электронные способы обмена информацией, и средства их обеспечения, применяемые таможенными органами

5. Основы технических средств таможенного контроля

6. Товарная номенклатура внешнеэкономической деятельности

7. Контроль таможенной стоимости

- 8. Запреты и ограничения внешнеторговой деятельности
- 9. Декларирование товаров и транспортных средств
- 10. Валютное регулирование и валютный контроль
- 11. Таможенные процедуры
- 12. Таможенные платежи
- 13. Идентификация и фальсификация товаров
- 14. Международное таможенное сотрудничество
- 15. Иностранный язык профессионального общения
- 16. Таможенный контроль после выпуска товаров
- 17. Товароведение и экспертиза в таможенном деле

#### **Критерии оценки:**

- оценка «отлично» выставляется студенту, если задание выполнено верно и в полном объеме;

- оценка «хорошо» выставляется студенту, если задание выполнено с незначительными замечаниями;

- оценка «удовлетворительно» выставляется, если задание выполнено на базовом уровне, но с ошибками;

- оценка «неудовлетворительно» выставляется, если содержится большое количество ошибок, задание не выполнено.

#### **Текущая аттестация 3**

#### АВТОНОМНАЯ НЕКОММЕРЧЕСКАЯ ОБРАЗОВАТЕЛЬНАЯ ОРГАНИЗАЦИЯ ВЫСШЕГО ОБРАЗОВАНИЯ ЦЕНТРОСОЮЗА РОССИЙСКОЙ ФЕДЕРАЦИИ «РОССИЙСКИЙ УНИВЕРСИТЕТ КООПЕРАЦИИ» **КАЗАНСКИЙ КООПЕРАТИВНЫЙ ИНСТИТУТ (ФИЛИАЛ)**

# <span id="page-59-0"></span>**КОМПЛЕКТ ЗАДАНИЙ ДЛЯ ПРОВЕДЕНИЯ ТЕКУЩЕЙ АТТЕСТАЦИИ №3 (в форме проектной работы)**

по дисциплине «Интернет-технологии»

#### **Проектная работа «Интернет-технологии в таможенной деятельности»**

Целью проектной работы является разработка и создание web-ресурса посвященного тематике таможенной деятельности.

Для начала студент определяет структуру будущего web-ресурса. Любая web-страница состоит из разных объектов: текста, картинок, системы навигации и т.д. И все эти объекты надо расположить на странице так, чтобы ими было удобно пользоваться посетителям. Именно поэтому первым делом надо определить структуру макета, т.е. разбить его на структурные части.

Макет сайта необходимо согласовать с преподавателем.

После согласования макета сайта студент выполняет проектную работу – разрабатывает web-ресурс, применяя свои знания, умения и навыки владения электронными способами обмена информацией, и средствами их обеспечения, применяемыми таможенными органами.

При разработке web-ресурса должны быть использованы язык разметки гипертекста HTML, таблицы каскадных стилей CSS.

Далее происходит публичная защита проекта и выставление баллов студентами и ведущими преподавателями (на защите могут присутствовать работодатели) по критериям. Баллы суммируются, и выставляется средний балл за работу над проектом.

#### **Критерии оценки:**

- оценка «отлично» выставляется студенту, если задание выполнено верно и в полном объеме;

- оценка «хорошо» выставляется студенту, если задание выполнено с незначительными замечаниями;

- оценка «удовлетворительно» выставляется, если задание выполнено на базовом уровне, но с ошибками;

- оценка «неудовлетворительно» выставляется, если содержится большое количество ошибок, задание не выполнено.

#### **Текущая аттестация 4**

## АВТОНОМНАЯ НЕКОММЕРЧЕСКАЯ ОБРАЗОВАТЕЛЬНАЯ ОРГАНИЗАЦИЯ ВЫСШЕГО ОБРАЗОВАНИЯ ЦЕНТРОСОЮЗА РОССИЙСКОЙ ФЕДЕРАЦИИ «РОССИЙСКИЙ УНИВЕРСИТЕТ КООПЕРАЦИИ» **КАЗАНСКИЙ КООПЕРАТИВНЫЙ ИНСТИТУТ (ФИЛИАЛ)**

# <span id="page-60-0"></span>**КОМПЛЕКТ ЗАДАНИЙ ДЛЯ ПРОВЕДЕНИЯ ТЕКУЩЕЙ АТТЕСТАЦИИ №4 (в форме теста)**

по дисциплине «Интернет-технологии»

Вопрос 1. Структура Web-сайта

- a. URL-адреса и Web-страницы
- b. URL-адреса в иерархической системе
- c. совокупность гиперссылок
- d. множество Web-страниц, связанных гиперссылками

Вопрос 2. Публикация сайта – это …

- a. отправка ссылки на сайт в WWW
- b. отправка ссылки на сайт в ООН
- c. размещение сайта на Web-сервере провайдера
- d. привлечение людей к просмотру сайта

Вопрос 3. Технология «клиент-сервер» реализуется через

- a. Web-сервер,Web-клиент, протокол FTP
- b. Web-сервер,Web-клиент, протокол HTTP
- c. Web-сервер,Web-браузер, протокол FTP
- d. Web-сервер,Web-страница, протокол SMTP

Вопрос 3. Технология «клиент-сервер» реализуется через

- a. Web-сервер,Web-клиент, протокол FTP
- b. Web-сервер,Web-клиент, протокол HTTP
- c. Web-сервер,Web-браузер, протокол FTP

d. Web-сервер,Web-страница, протокол SMTP

Вопрос 4. Какой атрибут тега <iМg> указывает файл изображения и путь к нему?

а. SRC b. АLТ с. АLIGN

Вопрос 5. Какой тэг определяет тело документа HТМL? а. МЕТА

b. BОDY

с. HТМL

d. HEАD

Вопрос 6. С помощью какой цветовой модели представлен цвет в шестнадцатеричном виде

a. CMYK т.е. цвет определяется четверкой: C – голубым,M – пурпурным,Y – желтым,K – черным.

b. Gradient

c. RGB т.е. цвет определяется тройкой: R – красный, G – зеленый, B – синий

d. Web-safe

e. HSB т.е. цвет определяется тройкой: H – оттенок, S – насыщенность, B – яркость

Вопрос 7. Какой тег определяет переход на следующую строку?

a.  $chr$ 

 $b.$ 

 $c. <$ div $>$ 

 $d. <$ img $>$ 

Вопрос 8. Пример кода: H1 {color: black;}

Этот CSS-код определяет цвет "black" для всех элементов <h1>. Что надо добавить в таблицу стилей, чтобы определить цвет "white" только для элемента <h1> с атрибутом class="w1"

a. h1.w1 {color: white;}

b. h1.black {color: white;}

c. h1 {color: black; color: white;}

d. h1 {color: white;}

e. h1#w1 {color: white;}

Вопрос 9. Какая из следующих спецификаций правильная для определения цветового стиля?

a. H1 {color: FF-00-88}

b. H1 {color: red}

c. H1 {font-color: red}

d. H1 {color: rgb(#D46A11)}

e. H1 {color: 66.7%/66.7%/73.3%}

Вопрос 10. Пример кода: h1 { color: blue}

В приведенном выше примере color: blue – определение правило. h1 является –

- a. Селектором
- b. Определением
- c. Значением
- d. Свойством

Вопрос 11. Веб-страница однозначно определяется

- a. изображениями
- b. содержанием
- c. css-файлом
- d. адресом url
- e. веб-сервером

Вопрос 12. Найдите ошибочное определение гиперссылки.

- а. <а HREF="аlехfinе.htm" ТАRGЕТ="lеft"> аlехfinе
- b. <а ТАRGЕТ="аlехfinе.htm" HREF="nеw"> аlехfinе
- с. <а HREF="аlехfinе.htm"> аlехfinе

Вопрос 13. В какой таблице ширина промежутков между ячейками составит 20 пикселей?

- а. <tаblе сеllsрасing="20">
- b. <tаblе gridsрасing="20">
- с. <tаblе сеllраdding="20">

Вопрос 14. Какой атрибут тэга BОDY позволяет задать цвет фона страницы?

а. сolor

- b. bасkground
- с. sеt
- d. bgсolor

Вопрос 15. Какой из приведенных тегов позволяет создавать нумерованные списки?

- а. ОL b. DL с. UL
- d. DТ
- 

#### **Критерии оценки:**

Студент аттестован, если правильно ответил более чем на 10 вопросов.